感谢您购买索尼爱立信 W595c Walkman™ 手机。这是一款为 您和其他朋友量身定制的用于欣赏音乐的超薄滑盖手机。

有关手机的其他内容,请访问

[www.sonyericsson.com/fun](http://www.sonyericsson.com/fun)。

立即前往 [www.sonyericsson.com/myphone](http://www.sonyericsson.com/myphone) 注册,可获得成 套工具、免费的在线存储空间、特别优惠、新闻和竞赛消息。 有关产品支持,请访问 [www.sonyericsson.com/support](http://www.sonyericsson.com/support)。

# 配件 – 更多功能,更多选择

立体声 Bluetooth™( 蓝牙 ) 耳机 HBH-DS205

欣赏无线音乐,也不错过任何来电

# 无线便携式扬声器 MBS-200 使用强大的音效体验无线音乐

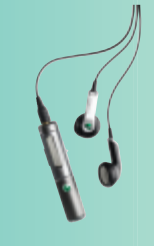

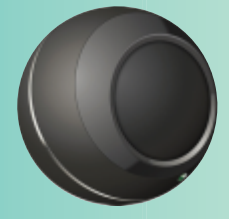

Bluetooth™( 蓝牙 ) 音乐接收器 MBR-100 通过立体声扬声器欣赏存储在手机上的音乐

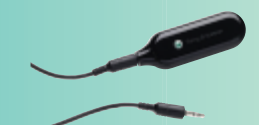

配件可独立购买但并非所有市场均可供应全系列手机配件,请访问 [www.sonyericsson.com/accessories](http://www.sonyericsson.com/accessories) 获取更多信息。

# 目录

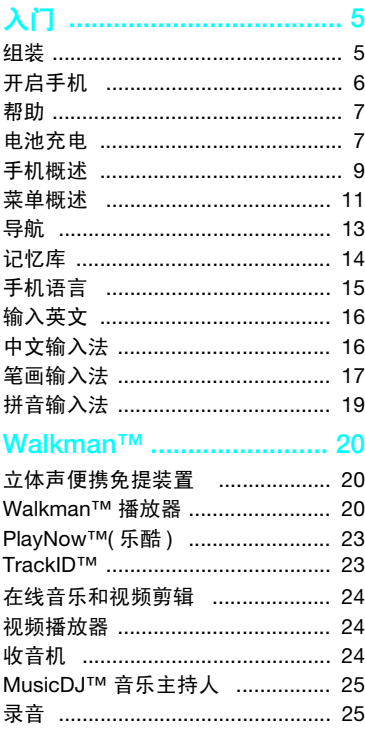

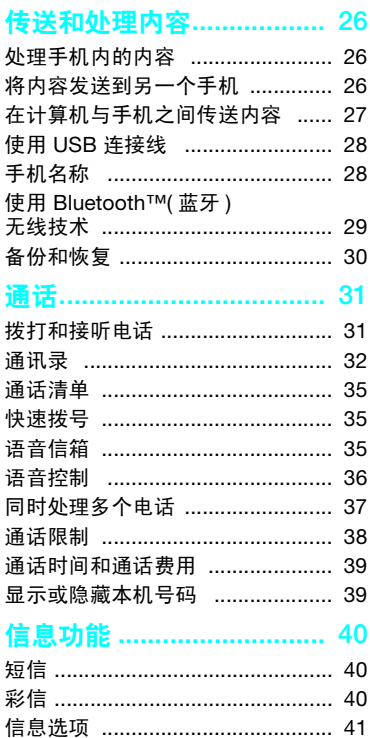

 $\mathbf{1}$ 

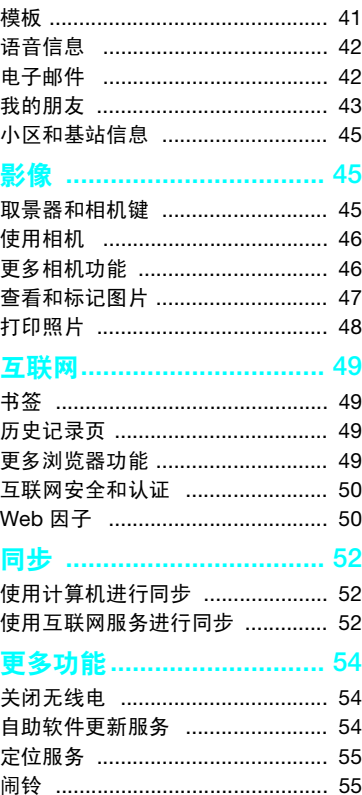

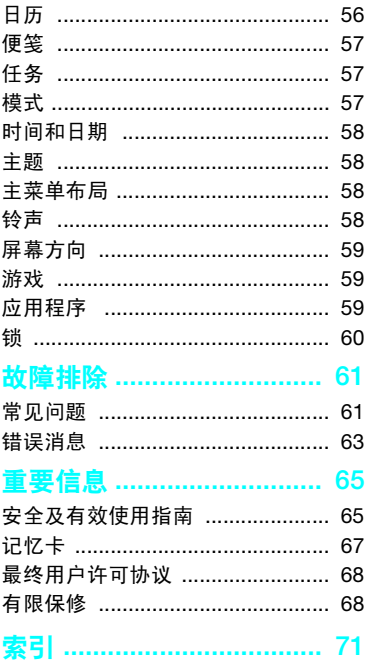

 $\overline{2}$ 

# 索尼爱立信 W595c

GSM EDGE 850/900/1800/1900

本用户指南由 Sony Ericsson Mobile Communications AB (索尼爱立信) 或其当地的子 公司出版,无任何担保。 Sony Ericsson Mobile Communications AB (索尼爱立信)随时可能对本 用户指南中的印刷错误和不准确的当前信息进行必 要的改进和更改, 或对程序和 / 或设备进行改进, 恕 不另行通知。但是,这些更改将编入本用户指南的 新版本中。

保留所有权利。

©Sony Ericsson Mobile Communications AB, 2008

出版号: 1215-3161.1

请注意:

并非所有网络都支持本用户指南中的某些服务。 这种情况也适用于 GSM 国际紧急号码 112。

如果不知道是否可使用某项特殊服务,请与当地网 络运营商或服务提供商联系。

使用本手机前,请阅读重要信息章节。

本手机能够另外下载、存储和转发一些内容,例如 铃声。第三方拥有的权利 (包括但不限于遵照适用 的版权法施加的限制)可能会限制或禁止使用这类 内容。对于您另外下载的内容或从本手机转发的这 类内容, 您 (而非索尼爱立信)应当负全部责任。 在您使用任何附加内容之前,请检查您的预期用途 是否拥有适当的许可证或者其他形式的授权。索尼 爱立信不保证任何附加内容或任何第三方内容的准 确性、完整性或质量。无论在任何情况下,对于您 对附加内容或其他第三方内容的不当使用,索尼爱 立信概不负责。

Smart-Fit Rendering 是 ACCESS Co., Ltd. 的商标或 注册商标。

Bluetooth 是 Bluetooth SIG Inc. 的商标或注册商 标,索尼爱立信被授权许可使用此标志。

索尼爱立信公司绿色标识、 SensMe、 PlayNow、 MusicDJ、 PhotoDJ、 TrackID 和 VideoDJ 是 Sony Ericsson Mobile Communications AB 的商标 或注册商标。

TrackID™ 由 Gracenote Mobile MusicID™ 提供支 持。 Gracenote 和 Gracenote Mobile MusicID 是 Gracenote, Inc. 的商标或注册商标。

WALKMAN 是 Sony Corporation 的商标或注册商标。 Lotus Notes 是 International Business Machines Corporation 商标或注册商标。

Sony、 Memory Stick Micro™ 和 M2™ 是 Sony Corporation 的商标或注册商标。

SyncML 是 Open Mobile Alliance LTD 的商标或注 册商标。

Ericsson 是 Telefonaktiebolaget LM Ericsson 的商 标或注册商标。

Adobe Photoshop Album Starter Edition 是 Adobe Systems Incorporated 在美国和 / 或其他国家 / 地区 的商标或注册商标。

Microsoft、 ActiveSync、 Windows、 Outlook 和 Vista 是 Microsoft Corporation 在美国和 / 或其他国 家 / 地区的注册商标或商标。

T9™ 文本输入法是 Tegic Communications 的商标 或注册商标。 T9™ 文本输入法已获下列一个或多个 专利许可:美国专利号:5,818,437、 5,953,541、 5,187,480、 5,945,928 和 6,011,554 ;加拿大专利 号: 1,331,057 : 英国专利号: 2238414B : 中国香 港标准专利号:HK0940329 ;新加坡共和国专利 号:51383 ;欧洲专利号:0 842 463(96927260.8) DE/DK、FI、FR、IT、NL、PT、ES、SE、GB ; 其他专利正在世界各地申请。

该产品受特定 Microsoft 知识产权的保护。没有 Microsoft 的许可禁止在该产品之外使用或传播此类 技术。

内容所有者使用 Windows Media 数字版权管理技术 (WMDRM) 来保护其知识产权,包括版权。此设备使 用 WMDRM 软件访问受 WMDRM 保护的内容。如 果 WMDRM 软件无法保护该内容,则内容所有者可 以要求 Microsoft 取消该软件使用 WMDRM 播放或 复制受保护内容的权利。

取消不会影响不受保护的内容。当您下载受保护内 容的许可证时,您即表示同意 Microsoft 可以对许 可证包含取消列表。内容所有者可以要求您升级 WMDRM 来访问他们的内容。如果您拒绝升级, 则您将不能访问要求升级的内容。

Java 和所有基于 Java 的商标和徽标是 Sun Microsystems, Inc. 在美国和其他国家 / 地区的商标 或注册商标。

Sun™ Java™ J2ME™ 最终用户许可协议。 对于提供 MPEG-4 视频解码器和 / 或编码器的许可 证持有人,应为其提供以下通知:本产品获得 MPEG-4 Visual 专利组合许可,适用于以下用户的 个人和非商业性使用:(i) 依照 MPEG-4 Visual 标准 ("MPEG-4 视频")对视频编码和 / 或 (ii) 对 MPEG-4 视频解码,该视频由用户针对个人和非商 业性应用而编码,和 / 或从获得 MPEG LA 许可提供 MPEG-4 视频的视频提供者处获得。不授予许可也 不暗示可用于任何其他用途。其他有关促销、内部 和商业使用以及授权的信息,可通过 MPEG LA, LLC. 获得。请访问 <http://www.mpegla.com>。 MPEG Layer-3 音频解码技术已获得 Fraunhofer IIS 和 Thomson 的许可。

限制:软件是 Sun 受版权保护的机密信息, Sun 和 / 或其许可人持有对所有副本的所有权。客户不得对软 **件进行修改、反编译、反汇编、解密、摘录, 或以其** 他方式对软件进行反向工程。不得对软件的整体或某 一部分进行出租、转让,或者颁发从属许可证。

出口管制:此产品 (包括产品中或产品附带的任何 软件或技术资料)可能受美国出口控制法例 (包括 《美国出口管理法案》及其相关法规)以及美国财政 部外国资产管制办公室控制的美国制裁计划的制约, 此外还可能受其他国家 / 地区的进出口法规的制约。 产品的用户和任何所有者同意严格遵守所有此类法规 并承认有责任获得出口、再出口或进口该产品的所需 许可证。产品以及其中包含的任何软件,不得下载或 以其他方式出口或再出口到 (i) 古巴、伊拉克、伊朗、 朝鲜、苏丹、叙利亚 (此名单有可能会随时加以修 订)或美国实施商品禁运的任何国家 / 地区及其国 民、居民或实体;或 (ii) 美国财政部 "特别指定国" 名单中的个人或实体,或 (iii) 或美国政府实时维护的 任何其他出口禁止名单上的任何个人或实体,包括但 不限于美国商务部的 "被拒人员名单"或 "被拒实 体名单"或美国国务院防核扩散制裁名单。

有限权利:美国政府对软件的使用、复制或公开须 遵守 DFARS 252.227-7013(c) (1) (ii) 和 FAR 52.227- 19(c) (2) 中 "技术数据和计算机软件权利条款"中 所规定的限制。

本手册中提及的其他产品和公司名称可能是其各自 所有者的商标。

本手册中未明确授予的任何权利均予保留。

注意:索尼爱立信提醒用户自行备份个人数据信息。 所有图片仅供功能说明参考,请以实物为准。

## 说明符号

本用户指南中可能出现以下符号。

注意 ▶ 提示

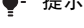

- 警告
- $|\tilde{\mathbf{v}}|$ 服务或功能取决于网络或预定服 务。有关详细信息,请联系当地 网络运营商。
- > 使用选择键或导航键进行滚动并 选择。请参见第 [13](#page-14-0) 页的[导航](#page-14-0)。

# <span id="page-6-0"></span>入门

# <span id="page-6-1"></span>组装

开始使用本手机前,需要插入 SIM 卡 和电池。

插入 SIM <sup>卡</sup>

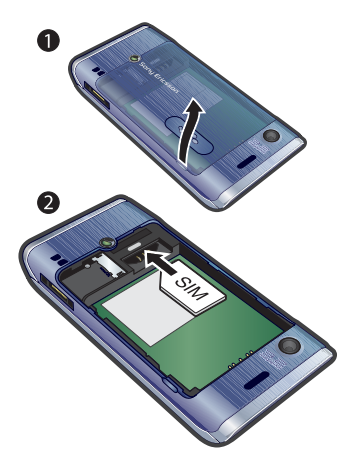

- 插入电池 0 ุค
- 1 插入电池,让带标签的一面朝上,并让 连接器对准。
- 2 将电池盖滑动到位。

- 1 取下电池盖。
- 2 将 SIM 卡滑入其固定卡座, 使金色触 片朝下。

# <span id="page-7-0"></span>开启手机

# 开启手机

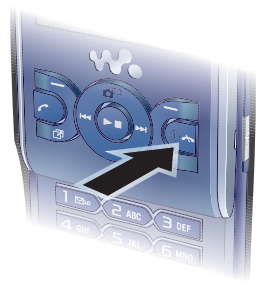

- 1 按住 ①。
- 2 如果要求您输入 SIM 卡的 PIN 码,则请 输入,然后选择确定。
- 3 选择语言。
- 4 选择是以使用安装向导。

 $\blacktriangle$  - 要在输入 PIN 码时纠正错误,请按  $\textcircled{c}$  。

必须返回待机状态,才能关闭手机。

## SIM 卡

SIM (用户识别模块)卡由网络运营商 提供,内含有关用户的预定服务的信 息。请务必在关闭手机并断开充电器后 再插拔 SIM 卡。

在从手机中取出 SIM 卡前,可以先将联 系人保存到 SIM 卡中。请参见第 [34](#page-35-0) 页的 [将姓名和电话号码复制到](#page-35-0) SIM 卡。

#### PIN 码

可能需要 PIN 码 (个人识别码)才能 激活手机中的服务和功能。 PIN 码由网 络运营商提供。每个 PIN 码数字都显示 为\*,以紧急号码数字 (如 112 或 911)开头的除外。您不必输入 PIN 码 就可以看到和拨打紧急号码。

▼ 如果连续三次输错 PIN 码,SIM 卡就会 被锁定。请参见第 [60](#page-61-1) 页的 [SIM](#page-61-1) 卡锁。

#### 待机状态

打开手机并输入 PIN 码后,会显示网络 运营商的名称。该视图称为 "待机状 态"。现在可以使用手机了。

# <span id="page-8-0"></span>帮助

除了本用户指南,还可以从 [www.sonyericsson.com/support](http://www.sonyericsson.com/support) 获取 入门指南及更多信息。

手机中也提供帮助和信息。

## 查看提示和技巧

- 1 在待机状态下,选择菜单 > 手机设定 > 常规标签 > 安装向导。
- 2 选择提示和技巧。

# 查看有关功能的信息

• 滚动到某一功能并选择信息 (如果可 用)。在某些情况下,信息显示于选项 下方。

# 查看手机演示

• 在待机状态下, 选择菜单 > 娱乐 > 演示指南。

# 查看手机状态

• 在待机状态下,向上按音量键。将显示 手机、记忆库和电池信息。

# <span id="page-8-1"></span>电池充电

购买时,手机电池只进行了部分充电。

可能会在 30 分钟后出现电池图标。

# USB 充电器使用方法

#### 连接充电器并对电池充电 (图片仅供 参考,请以实物为准)

将随手机附带的 USB 连接线 (三种情 况请参考下文)带 USB 插头的一端, 按照图中箭头所示方向,插入充电器电 源设备相应的 USB 插口中。充电器连 接完毕。

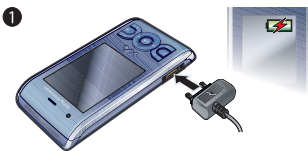

2 将手机充电插头连接到手机。按一下按 键,查看屏幕上的充电状态。给电池充 电大约需要 2.5 小时。

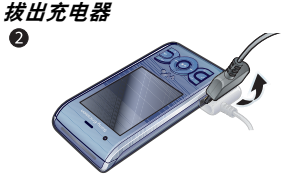

- 1 给手机充电直至电池电量图标指示电量 已满。
- 2 要拆下充电器,请向上掀动插头。

入门 7

### 敬告:

1 若包装盒内有两根 USB 连接线 (充电 器 USB 连接线和 USB 数据传输连接 线,请参见下图所示),则充电器 USB **连接线只可用于手机充电而不能用于数** 据传输业务。

充电器 USB 连接线只能用于和电源设 备部分相连接给手机充电。它**不具备通** 过连接到 PC 给手机进行充电的功能。 它只可用于手机充电而不能用于配件 充电。

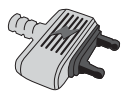

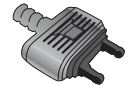

充电器 USB 连接线 USB 数据传输连接线

2 若包装盒内只有一根USB数据传输连接 线,它既可用于手机充电又可用于数据 传输业务。

- 3 若包装盒内只有一根充电器 USB 连接 线,它只可用于手机充电。
- 4 索尼爱立信强烈建议您**只使用索尼爱立** 信品牌的原装电池,符合中华人民共和 国通信行业标准 YD/T 1591-2006 规格 的充电器电源设备部分及原装 USB 连 接线用于手机充电。使用第三方的产品 可能会降低产品的使用性能或给您的健 康安全带来危险。
- ▲ 电池充电时间可以超过或少于 2.5 小时。 中断充电不会对电池造成损坏。 通话和待机时间的长短由使用手机时的不 同情况决定。例如,使用手机时的信号强 度、工作温度、使用模式、所选功能、语 音或数据传输情况。电池的待机时间最长 可达 385 小时。
- 本产品只能使用索尼爱立信品牌的原装电 池,使用其它电池可能无法充电。

# <span id="page-10-0"></span>手机概述

- 听筒
- 屏幕
- 选择键
- 通话键
- 快捷载入菜单键
- 选择键,Walkman™ 播放器 控制
- 音量键
- Walkman™ 键
- 9 结束键,开机 / 关机键
- C 键 (清除键)
- 11 导航键, Walkman™ 播放器 控制
- 静音键

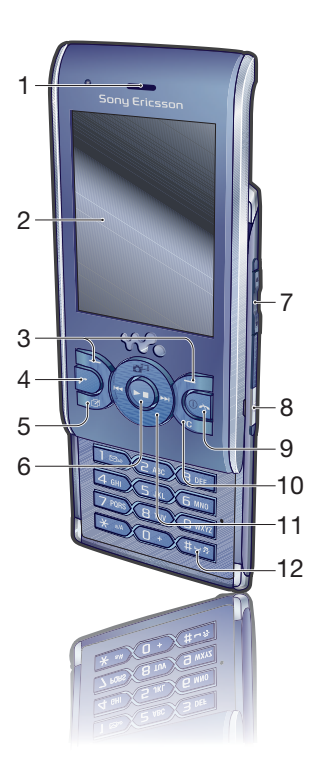

**This is the Internet version of the User guide. © Print only for private use.**

入门 9

- 相机镜头
- 扬声器
- 充电器连接器、免提装置和 USB 连接线
- 手机挂绳孔

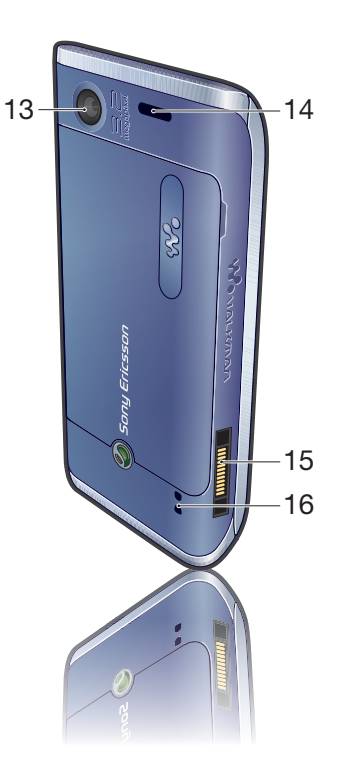

<span id="page-12-0"></span>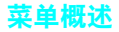

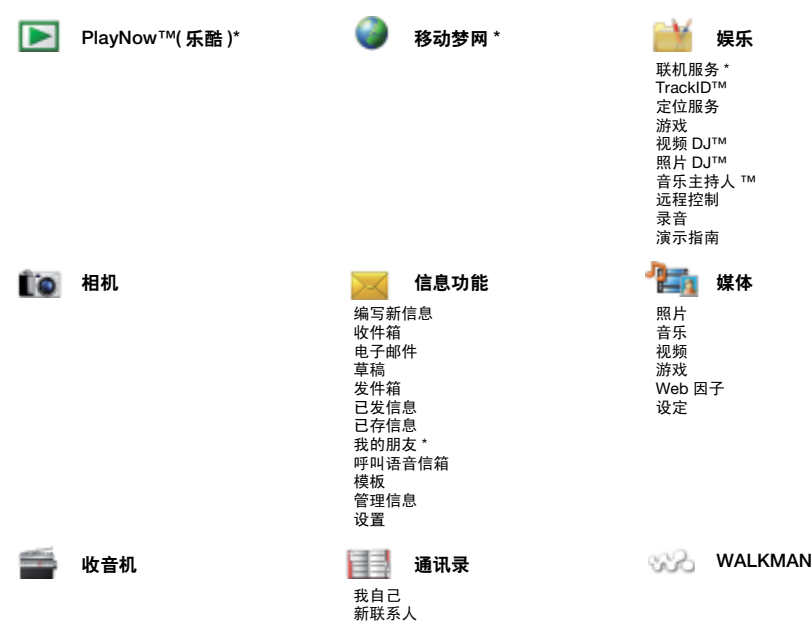

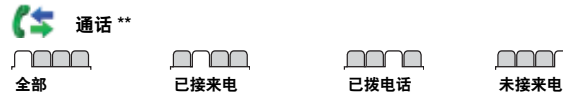

 $\sim$ 

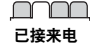

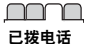

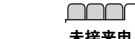

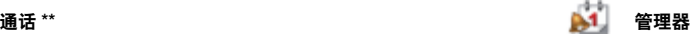

文件管理器 \*\* 闹铃 应用程序 日历 任务 便笺 同步 倒数计时器 秒表 计算器 代码备忘录

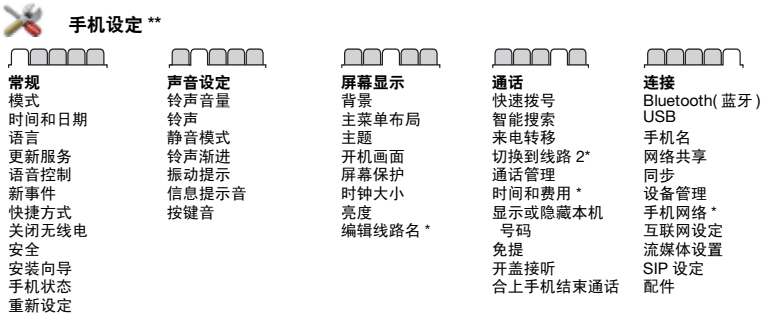

\* 有些菜单取决于运营商、网络和预定。

\*\* 您可以使用导航键在子菜单的标签之间滚动。有关更多信息,请参见第 [13](#page-14-0) 页[的导航](#page-14-0)。

12 入门 **This is the Internet version of the User guide. © Print only for private use.**

<span id="page-14-0"></span>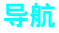

# 浏览手机菜单

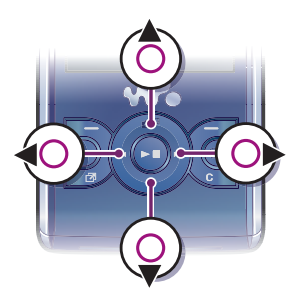

- 1 在待机状态下,选择菜单。
- 2 使用导航键浏览菜单。

## 选择屏幕中的操作

• 按向左、中心或向右选择键。

# 查看项目选项

• 例如,选择<mark>选项进</mark>行编辑。

## 结束一项功能

• 按  $\bullet$ 。

# 返回待机状态

• 按  $\bullet$ 。

# 浏览媒体

- 1 在待机状态下, 选择菜单 > 媒体。
- 2 滚动到菜单项并向右按导航键。
- 3 要返回,请向左按导航键。

# 删除项目

• 按 (C) 可删除项目, 如数字、字母、 图片和声音。

#### 标签

有时可以使用标签。例如,手机设定 具有标签。

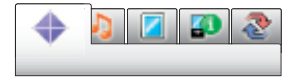

# 在标签之间滚动

• 向左或向右按导航键。

#### 快捷方式

可以使用键盘快捷键直接转到某个功 能。

## 使用导航快捷键

• 在待机状态下,按 ⑧、 ⑨、 ⑩ 或 ⑩ 可 直接转到某一功能。

# 编辑导航快捷键

- 1 在待机状态下,选择菜单 > 手机设定 > 常规标签 > 快捷方式。
- 2 滚动到某一选项并选择编辑。
- 3 滚动到某一菜单洗项并选择快捷键。

入门 13

## 主菜单快捷键

菜单编号从左上角的图标开始向右讲 行,直到一排结束后再换到下一排,依 此类推。

#### 直接转到主菜单

- 在待机状态下,选择菜单,然后按  $\overline{(\top)}$  –  $\overline{(\overline{9})}, \overline{(\overline{4}a/A)}, \overline{(\overline{0}+)}\overline{B}$
- **●** 主菜单布局必须设置为网格。请参见 第 [58](#page-59-4) 页[的更改主菜单布局](#page-59-4)。

#### 快捷载入菜单

使用快捷载入菜单,可以快速访问以下 各项:

- 新事件 未接来电和新信息。
- 运行应用程序 在后台运行的应用 程序。
- 我的快捷方式 添加收藏夹功能以快 速访问它们。
- 互联网 快速访问互联网。

#### 打开快捷载入菜单

• 按(图)。

# <span id="page-15-0"></span>记忆库

您可将内容保存到记忆卡上、手机记忆 库中和 SIM 卡上。如果已插入记忆卡, 图片和音乐将保存到其上。如果未插入 记忆卡或者已满,这些内容将保存到手 机记忆库。信息和通讯录保存在手机记 忆库中,但是,您可以选择将它们保存 到 SIM 卡。

## 记忆卡

本手机支持 Memory Stick Micro™ (M2™) 微型记忆棒记忆卡,可为手机添 加更多存储空间。还可以用作其他兼容 装置上的便携式 记忆卡。

您可在记忆卡和手机记忆库之间移动 内容。请参见第 [26](#page-27-1) 页的[处理手机内的](#page-27-1) [内容](#page-27-1)。

您可能需要另买一张记忆卡。

# 插入记忆卡

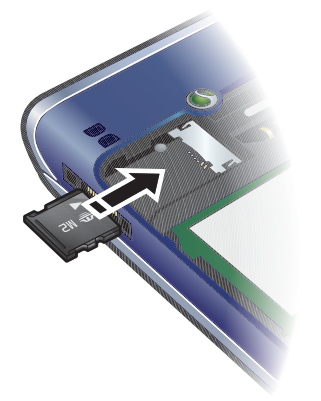

• 打开后盖,插入记忆卡,使金色触片 朝下。

取出记忆卡

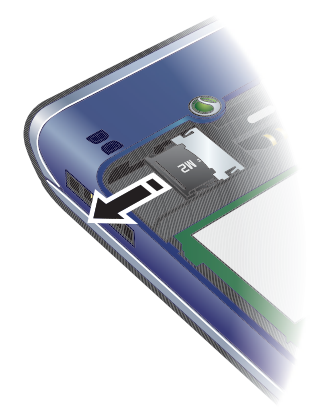

• 打开卡盖并取出记忆卡。

# 查看记忆卡选项

1 在待机状态下,选择菜单 > 管理器 > 文件管理器 > 在记忆卡上标签。 2 选择选项。

# <span id="page-16-0"></span>手机语言

可以选择手机中使用的语言。

# 更改手机语言

1 在待机状态下,选择菜单 > 手机设定 > 常规标签 > 语言 > 手机语言。 2 选择一个选项。

入门 15

# <span id="page-17-0"></span>输入英文

您可以使用多键文本输入法或 T9™ 文 本输入法 T 来输入文字。 T 9 文本输入 法利用内置词典。

## 更改文本输入法

• 输入文字时, 按住 $(x_{a/A})_a$ 

# 在大小写字母之间切换

• 输入文字时,按 $(x_{a/A})_s$ 

# 输入数字

• 输入文字时,按住 $(0+)$  –  $(9)$ 。

#### 输入句号和逗号

• 输入文字时, 按 $(1)$ 。

#### 输入符号

- 1 输入文字时,选择选项 > 添加符号。
- 2 滚动到某个符号, 然后选择插入。

# 使用 T9™ 文本输入法输入文字

- 1 例如,在待机状态下,选择菜单 > 信息 功能 > 编写新信息 > 短信。
- 2 如果未显示 Tg), 按住 (\*a/A) 可更改到 T9 文本输入法。
- 3 这样,每个键只需按一次即可,即使所 需字母不是该键上的第一个字母。例 如,要输入单词 "Jane",依次按 (5)、2)、6)、3)。写出整个单 词,再看建议单词。
- 4 使用 (6) 或 y 可查看建议单词。
- 5 按 接受建议单词。

# 使用多键输入法输入文字

- 1 例如, 在待机状态下, 选择菜单 > 信息 功能 > 编写新信息 > 短信。
- 2 如果显示 Tg, 则按住 (\*a/A) 切换到 多键文本输入法。
- 3 重复按 直到出现所需的 字母。
- 4 输入完一个单词后,按 (#-3) 添加一个 空格。
- △● 多键输入法仅在选择拉丁字符作为输入 语言时才适用。

## 向内置词典添加词语

- 1 使用 T9 文本输入法输入文字时, 选择 选项 > 拼写单词。
- 2 使用多键输入法输入词语并选择插入。

# <span id="page-17-1"></span>中文输入法

本机具有多种中文字符输入法:

- 笔画输入法
- 拼音输入法

例如,可使用这些输入法输入中文名字 和中文短信息。

## 在中文输入法之间切换

在中文编辑模式下, 按住 (\*a/A) 可快速 选择和切换到另一种输入法。

# 一般说明

无论选择哪种输入法,本机都具有加速 中文字符输入的功能。每当输入笔画或 拼音字母时,屏幕底部即出现一行包含 该笔画的或者与该字母有关的最常用的 候选字。

如果所需的字未显示在候选行中,请按 ● 显示另一候选行。继续按 ● 直到显 示所需的字。或者,可输入下一笔画或 拼音字母,候选行中将立即显示新的一 组字。要返回到上一行,请按 (4)。要 选择候选行中的字,请按导航键或按住 要输入的字上方的数字所对应的键。

# <span id="page-18-0"></span>笔画输入法

中文字符是由笔画组成的。基本笔画有 30 多种,分为 5 类。键盘上 ( 。键分别代表一类笔画。如果不能 确定应使用何种笔画,可使用智能键  $\overline{6}$ .

## 笔画类型

下表中定义了 5 种笔画类型:

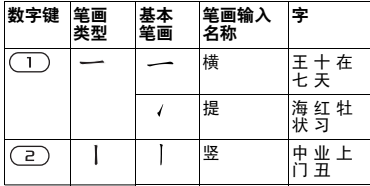

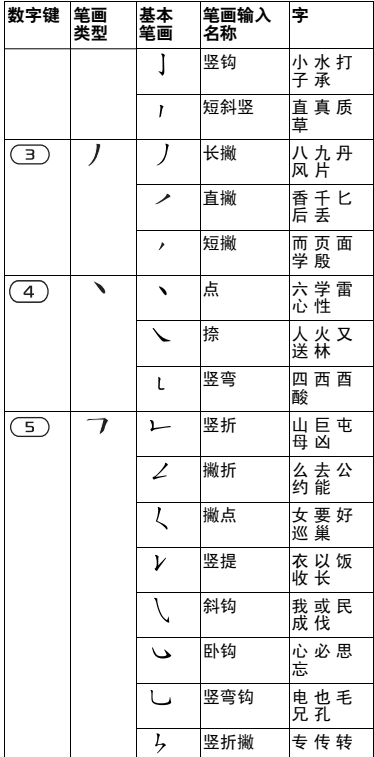

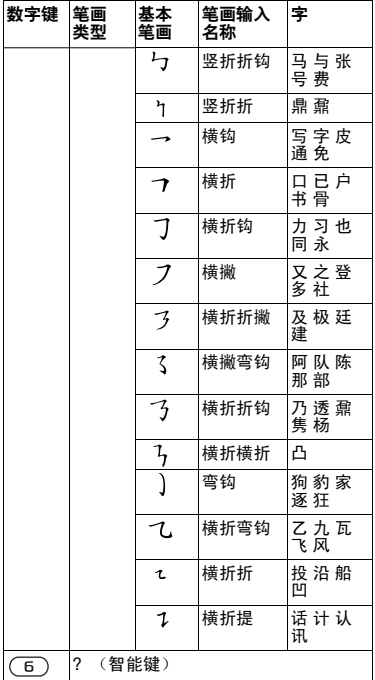

## 部首

中文字符的基本构成单元是由笔画组成 的部首。在输入所需字的前两笔后,以 该笔画开头的候选部首和字会出现在候 选行中。

使用部首是输入复杂汉字的快捷方法。

由虚线框所包围的较小候选对象为部首, 没有虚线框的较大候选对象为字。

#### 例如,要输入 "信息"

- 1 请输入"  $J"$  , "  $J"$  和" ヽ"。
- $2$  将光标移到"信",然后按 .
- 3 将光标移到"息",再次按 (•)以选择 "息"。

#### 使用智能键示例

智能键 (6) 可在输入字时提供不能确 定的笔画。要输入 "互",但只知道该 字的起笔和末笔是 "一",而且其总笔 画为四画, 请输入 $(Im)$ ,  $(6)$ ,  $(6)$ , 。该字会显示在候选行中。

# <span id="page-20-0"></span>拼音输入法

按包含所需拼音字母的键,手机将根据 普通话发音规则在屏幕上显示各种不同 的待选项。

下面是拼音字母在键盘上的键映射。

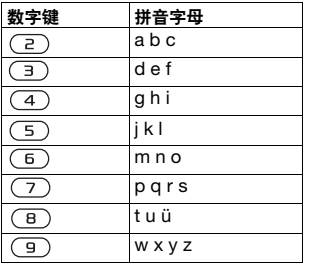

-<br>■1 *在键盘上,字母ü 用v 替代。* 

# 例如,要输入 "信息"

- 1 请按 $(9), (4), (6)$ 。
- $2 \leq$  "xin" 突出显示时, 按 @ 或 (?), 选择"信",然后按 (•)。(如果要输 入其它推荐的拼音组合,请向上或向下 滚动到所需组合,然后按下 (•)。
- $3$  当 "息"突出显示时, 再次按 ( $\bullet$ ), 选择 "息"。

#### 智能拼音

智能拼音是拼音输入法中的一个选项, 它包含更多拼写替换选项。

在拼音输入模式下,按下更多 > 输入选 项 > 智能拼音 > 打开。

# 输入标点、符号和表情符号

在任何中文输入模式下, 按下 (\*a/A), 可查看包含标点、符号和表情符号的 表。使用导航键进行选择。

按 (#-3) 可以在文本中输入空格。

# <span id="page-21-0"></span>Walkman™

您可以欣赏音乐、音频书籍和播客。使 用索尼爱立信媒体管理器 可在计算机 和手机之间传送内容。有关更多信息, 请参见第 [27](#page-28-0) 页的[在计算机与手机之间](#page-28-0) [传送内容](#page-28-0)。

# 立体声便携免提装置

<span id="page-21-1"></span>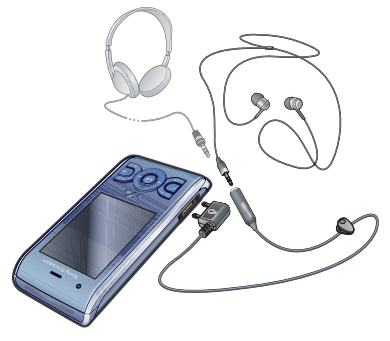

# <span id="page-21-2"></span>Walkman™ 播放器

# 播放音乐

- 1 在待机状态下, 选择菜单 > 媒体 > 音乐。
- 2 使用导航键分类浏览。
- 3 滚动到某一曲目并选择播放。

# 停止播放音乐

• 按中心导航键。

# 快进或快退

●按住 ⑯ 或 ⑩。

# 在曲目之间切换

• 按 (+ 或 40)。

# 最小化播放器

• 正在播放音乐时,按 $(\overline{\mathsf{w}})$ 。

# 返回到播放器

• 按 $(\mathbf{W}_{\bullet})$ 。

# 使用免提装置

• 连接便携式免提装置。如果听音乐时接 到来电,音乐将暂停;通话结束时,音 乐将继续播放。

# 20 Walkman™

# 乐摇 (摇动换曲)

切换曲目

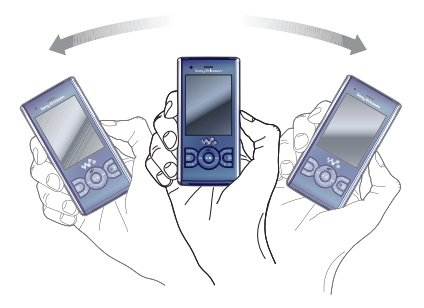

• 播放音乐时,按住  $\overline{(\mathsf{w}\textbf{e})}$ ,手腕一抖将 手机移到右侧可转到下一曲目。要返回 到上一曲目,使用相同的动作将手机移 到左侧。

随机播放曲目

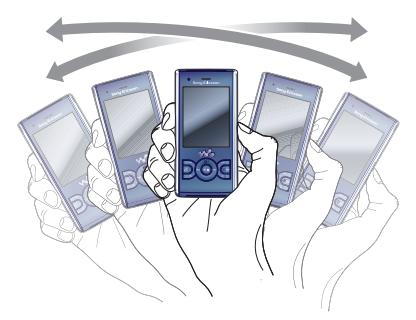

• 播放音乐时, 按住 (M.) 并摇动手机。

更改音量

- 1 播放音乐时, 将手机正向朝上向前 伸出。
- 2 按住 (w.), 将胳膊朝着您的方向向上 弯曲可增大音量。要降低音量,请按相 反方向重复此操作。

#### 播放列表

可以创建播放列表来组织音乐。曲目可 添加到一个或多个播放列表中。

删除播放列表或从播放列表中删除曲目 时,并不会将该曲目从记忆库中删除, 而只是删除了对曲目的引用。

手机可能需要几分钟才能完成创建播放 列表。

#### 创建播放列表

- 1 在待机状态下,选择菜单 > 媒体 > 音乐 > 播放列表。
- 2 滚动到新播放列表,然后选择添加。
- 3 输入一个名称并选择确定。
- 4 对于要添加的每个曲目,滚动到该曲 日,然后先择标记。
- 5 选择添加将这些曲目添加到播放列 表中。
- 您可将文件夹添加到播放列表中。文件夹 中的所有曲目都会添加到播放列表中。

## 将曲目添加到播放列表

- 1 在待机状态下,选择菜单 > 媒体 > 音乐 > 播放列表。
- 2 选择播放列表。
- 22 Walkman™
- 3 滚动到添加音乐,然后选择添加。
- 4 对于要添加的每个曲目,滚动到该曲 目,然后选择标记。
- 5 选择添加将这些曲目添加到播放列 表中。

#### 从播放列表中删除曲目

- 1 在待机状态下,选择菜单 > 媒体 > 音乐 > 播放列表。
- 2 选择播放列表。
- 3 滚动到该曲目并按 (C)。

#### SensMe™

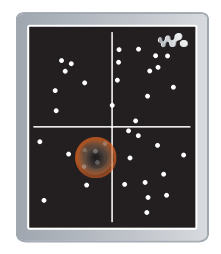

使用 SensMe™,您可按心情创建播放 列表。使用索尼爱立信媒体管理器分析 音乐并将它传送到手机时,诸如心情、 节奏与和音等信息也会添加到曲目。曲 目在两轴图上显示为点。您可选择一个 曲目区域来创建播放列表。

有关如何分析音乐的信息,请参见索尼爱 立信媒体管理器联机帮助。

# 按心情创建播放列表

- 1 在待机状态下,选择菜单 > 媒体 > 音乐。
- 2 滚动到 SensMe™,然后选择打开。
- 3 按 (6)、 (9)、 (8) 或 4 可试听不同曲目。
- 4 选择添加并按 (6) 或 y 可选择一个曲目 区域。
- 5 选择创建可在 Walkman™ 播放列表中 播放播放列表。
- 6 选择选项 > 保存播放列表, 输入一个名 称,然后选择确定。

#### 音频书籍

您可以欣赏通过*索尼爱立信媒体管理器* 从计算机传送到手机的音频书籍。

v 可能需要数分钟的时间,传送的音频书籍 才会显示在可用音频书籍列表中。

#### 访问音频书籍

- 在待机状态下,选择菜单 > 媒体 > 音乐 > 音频书籍。
- ● 您可在曲目文件夹下找到非 M4B 格式的 音频书籍以及不具有 ID3v2 章节标记的音 频书籍。

# <span id="page-24-0"></span>D PlayNow™(乐酷)

可以连接到 PlayNow™( 乐酷 ) 来下载 铃声、游戏、音乐、主题和背景。您可 以在购买内容并将其下载到手机之前进 行预览或试听。

如果您无法使用 PlayNow™( 乐酷 ), 请参见第 [61](#page-62-0) 页的[故障排除](#page-62-0)。

● 并非所有国家 / 地区都提供此服务。

#### 使用 PlayNow™( 乐酷 )

- 1 在待机状态下, 选择菜单 > PlayNow™(乐酷)。
- 2 滚动 PlayNow™(乐酷) 网站, 按照说明 预览和购买内容。

# <span id="page-24-1"></span>TrackID™

TrackID™ 是一种音乐识别服务。当 您通过扬声器或收音机欣赏曲目时, 可以搜索该曲目的标题、艺术家和专辑 名称。

如果您无法使用 TrackID™, 请参见 第 [61](#page-62-0) 页的[故障排除](#page-62-0)。

Walkman™ 23

有关计费信息,请与服务提供商联系。

# 搜索曲目信息

- 通过扬声器欣赏曲目时,在待机状态 下, 选择菜单 > 娱乐 > TrackID™ > 开始。
- 当收音机正在播放时,选择<mark>选项</mark> > TrackID™
- 要获得最佳效果,请在安静的环境中使用 TrackID™ 。

# <span id="page-25-0"></span>在线音乐和视频剪辑

可将视频剪辑和音乐以数据流的方式从 互联网传送到手机上,供您观看和收 听。如果您无法使用互联网,请参见第 [61](#page-62-0) **页的***[故障排除](#page-62-0)***。** 

## 选择以数据流方式传送的数据帐户

- 1 在待机状态下,选择菜单 > 手机设定 > 连接标签 > 流媒体设置 > 连接方式:。
- 2 选择要使用的数据帐户。
- 3 选择保存。

### 以数据流方式传送音乐和视频剪辑

- 1 在待机状态下, 洗择菜单 > 移动梦网。
- 2 选择选项 > 进入 > 书签。
- 3 选择流的来源链接。

# <span id="page-25-1"></span>视频播放器

## 播放视频

- 1 在待机状态下, 选择菜单 > 媒体 > 视频 > 视频。
- 2 滚动到某一标题并选择摄放。

# 停止播放视频

• 按中心选择键。

# <span id="page-25-2"></span>收音机

## 收听收音机

- 1 将免提装置连接到手机。
- 2 在待机状态下,选择菜单 > 收音机。

## 自动搜索频道

• 选择搜索。

#### 手动搜索频道

• 按 (26 或 40)。

# 更改音量

• 上下按音量键。

# 最小化收音机

• 当收音机正在播放时, 选择<mark>选项</mark> > 最小化。

# 返回到收音机

• 在待机状态下, 选择菜单 > 收音机。

24 Walkman™

# 保存频道

最多可保存 20 个预设频道。

# 保存频道

- 1 找到收音机频道后,选择选项 > 保存。
- 2 滚动到某一位置并选择插入。

# 选择已保存的频道

- 1 选择选项 **>** 频道。
- 2 选择收音机频道。

# 在保存的频道之间切换

• 按 ⑧或 ⑨。

# <span id="page-26-0"></span>MusicDJ™ 音乐主持人

您可以谱写和编辑您自己的用作铃声的 音乐。可以使用预先录制的具有不同音 色的声音。

## 谱写音乐

- 1 在待机状态下, 选择菜单 > 娱乐 <sup>&</sup>gt;音乐主持人 ™。
- 2 选择插入、复制或粘贴声音。
- 3 使用 ( )、 ( )、 ( ) 或 ( ) 在声音之间 滚动。
- 4 选择选项 > 保存音乐。

# <span id="page-26-1"></span>录音

您可以录制语音备忘录或通话。录制的 声音也可被设定为铃声。

● 一些国家 / 地区或省份的法律要求必须得 到对方许可才能录制通话。

## 录制声音

• 在待机状态下,选择菜单 > 娱乐 > 录音 > 录音。

# 录制通话

- 1 在通话过程中,选择<mark>选项 > 录音。</mark>
- 2 选择保存可保存录音。

## 收听录音

1 在待机状态下, 选择菜单 > 管理器 > 文件管理器。

Walkman™ 25

- 2 滚动到音乐,然后选择打开。
- 3 滚动到某一录音并选择播放。

# <span id="page-27-0"></span>传送和处理内容

您可传送和处理诸如图片和音乐等 内容。

 $\bullet$ 不允许交换受版权保护的资料。 日 用于 标识受保护文件。

# <span id="page-27-1"></span>处理手机内的内容

您可使用文件管理器处理保存在手机记 忆库中或记忆卡上的内容。文件管理器 中的标签和图标显示内容的保存位置。 如果记忆库已满,请删除部分内容以创 建空间。

#### 查看记忆库状态

- 1 在待机状态下, 选择菜单 > 管理器 > 文件管理器。
- 2 选择选项 > 记忆库状态。
- 3 选择记忆卡或手机。

## 选择一个文件夹中的多个项目

- 1 在待机状态下, 选择菜单 > 管理器 > 文件管理器。
- 2 滚动到某一文件夹并选择打开。
- 3 选择选项 > 标记 > 标记多个。
- 4 对于要标记的每个项目,滚动到该项目 并选择标记。

# 在手机记忆库和 记忆卡之间移动项目

- 1 在待机状态下, 选择菜单 > 管理器 > 文件管理器。
- 2 找到一个项目,然后选择<mark>选项 > 管</mark>理文 件 > 移动。
- 3 选择 记忆卡或手机。
- 4 滚动到某一文件夹并选择打开。
- 5 洗择粘贴。

# 查看有关内容的信息

- 1 在待机状态下,选择菜单 > 管理器 > 文件管理器。
- 2 找到一个项目,然后选择选项 > 信息。

# <span id="page-27-2"></span>将内容发送到另一个手机

您可使用信息或 Bluetooth™( 蓝牙 ) 无线技术等方式发送内容。

#### 发送内容

- 1 滚动到某一项目,然后选择<mark>选项</mark> > 发送。
- 2 选择一种传送方式。
- 确保接收装置支持您所选的传送方式。

# 26 传送和处理内容

# <span id="page-28-0"></span>在计算机与手机之间传送内容

您可使用*索尼爱立信媒体管理器* 在手 机和计算机之间传送内容。

● 索尼爱立信媒体管理器软件包含在手机 *附带的光盘上,也可从* [www.sonyericsson.com/support](http://www.sonyericsson.com/support) 下载。

在文件管理器中将内容从计算机移动或 复制到手机时,无法识别的内容将保存 在其它文件夹中。

#### <span id="page-28-1"></span>操作系统要求

您需要具备以下操作系统之一,才能使 用光盘上包含的软件:

- Microsoft® Windows Vista™ (32 位和 64 位版本: Ultimate、 Enterprise、 Business、 Home Premium、 Home Basic)
- Microsoft® Windows XP (Pro 或 Home) Service Pack 2 或更高版本

## 安装索尼爱立信媒体管理器

- 1 启动计算机并插入光盘。光盘将自动 启动,同时安装窗口将打开。
- 2 选择语言, 然后单击*确定*。
- 3 单击*安装索尼爱立信媒体管理器*, 然后 按照说明操作。

## 使用索尼爱立信媒体管理器传送内容

- v 不要在传送过程中将 USB 连接线从手机 或计算机上拔出,因为这会损坏手机 记忆库。
- 1 使用手机支持的 USB 连接线, 将手机 连接到计算机。
- 2 计算机: 开始/程序/索尼爱立信/媒体管 理器。
- 3 手机: 选择媒体传送。
- 4 计算机: 等到手机显示在*索尼爱立信媒* 体管理器 中。
- 5 在*索尼爱立信媒体管理器* 中, 在手机 和计算机之间移动文件。
- 6 要安全地断开 USB 连接线,右键单击 Windows 资源管理器 中的可移动磁盘 图标,然后选择*弹出*。
- 有关传送音乐的详细信息,请参见媒体管 理器帮助。单击 "索尼爱立信媒体管理 器"窗口右上角中的 ??。您还可转到 [www.sonyericsson.com/support](http://www.sonyericsson.com/support) 以阅读 入门指南。

传送和处理内容 27

# <span id="page-29-0"></span>使用 USB 连接线

您可以使用 USB 连接线将手机连接到 计算机以同步、传送和备份手机内容以 及将手机用作调制解调器。有关更多信 息,请转到

[www.sonyericsson.com/support](http://www.sonyericsson.com/support) 以阅 读入门指南。

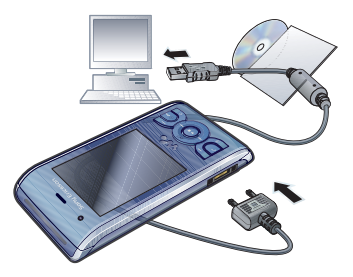

## 使用 USB 连接线之前

• 请参见第 [27](#page-28-1) 页的*[操作系统要求](#page-28-1)*。

仅可使用手机支持的 USB 连接线。不要 在传送过程中将 USB 连接线从手机或计 算机上拔出,因为这会损坏手机记忆库。

# 安全断开 USB 连接线

- 1 右键单击 Windows *资源管理器* 中的可 移动磁盘图标。
- 2 选择弹出。
- 3 当出现消息,提示说可以安全地在手机 中断开 USB 连接线时, 请断开。

如果您在 PC 上对手机驱动器进行了格式 化,则请勿立即复制文件。在此情况下, 请先拔下 USB 连接线然后重新开启手机。

# 拖放内容

可在 Microsoft Windows 资源管理器 中在手机记忆库和计算机之间拖放 内容。

# 拖放内容

- 1 可通过 USB 连接线将手机连接到 计算机。
- 2 手机: 选择媒体传送。
- 3 计算机: 等到手机记忆库在 Windows 资源管理器 中作为外部磁盘显示出来 后再操作。
- 4 在手机和计算机之间拖放选定的文件。

# <span id="page-29-1"></span>手机名称

可以为手机输入一个名称,当使用 Bluetooth™( 蓝牙 ) 无线技术时会向其 他设备显示该名称。

# 输入手机名称

- 1 在待机状态下,选择菜单 > 手机设定 > 连接标签 > 手机名。
- 2 输入手机名称并选择确定。

# <span id="page-30-0"></span>使用 Bluetooth™( 蓝牙 ) 无线 技术

借助无线 Bluetooth( 蓝牙) 功能, 可连 接到其他 Bluetooth( 蓝牙 ) 设备。例如, 您可以:

- 连接至免提装置。
- 同时连接多台装置。
- 连接至计算机并访问互联网。
- 交换项目。
- 玩多人游戏。
- 音 进行 Bluetooth( 蓝牙) 通信时, 建议最大 距离不超过 10 米 (33 英尺),且两个设 备间不能有固体障碍物。

## 使用 Bluetooth( 蓝牙 ) 无线技术之前

必须打开 Bluetooth( 蓝牙) 功能, 以便 与其他设备通信。有时,可能还必须将 您的手机与其他 Bluetooth( 蓝牙 ) 设备 配对。

## 打开 Bluetooth( 蓝牙 ) 功能

- 在待机状态下,选择莱单 > 手机设定 <sup>&</sup>gt;连接标签 > Bluetooth( 蓝牙 ) > 打开。
- 请确保您想使之与手机配对的设备已启动 Bluetooth( 蓝牙) 功能, 并且 Bluetooth (蓝牙) 公开性已设定为打开。

## 将手机与设备配对

- 1 在待机状态下, 选择菜单 > 手机设定 <sup>&</sup>gt;连接标签 > Bluetooth( 蓝牙 ) > 匹配装置。
- 2 滚动到新装置,然后选择添加以搜索可 用设备。
- 3 选择一个设备。
- 4 如果要求输入数字密码,请输入。

## 允许连接到手机

- 1 在待机状态下,选择菜单 > 手机设定 <sup>&</sup>gt;连接标签 > Bluetooth( 蓝牙 ) > 匹配装置。
- 2 从列表中选择一个设备。
- 3 选择选项 > 允许连接。
- 4 选择每次询问或始终允许。
- 这仅对需要访问安全服务的设备可行。

#### 首次将手机与 Bluetooth( 蓝牙 ) 免提装 置配对

- 1 在待机状态下,选择菜单 > 手机设定 <sup>&</sup>gt; 连接标签 > Bluetooth( 蓝牙 ) > 免提。
- 2 选择一个设备。
- 3 如果要求输入数字密码,请输入。

#### 节能

使用节能功能可以节省电池电量。在节 能模式下,只能与一个 Bluetooth( 蓝牙 ) 设备相连接。如果要同时连接到多个 Bluetooth( 蓝牙 ) 设备,必须关闭此 功能。

传送和处理内容 29

# 打开节能模式

• 在待机状态下,选择菜单 > 手机设定 > 连接标签 > Bluetooth(蓝牙) > 节能模式 > 打开。

#### 在手机与 Bluetooth( 蓝牙 ) 免提装置之 间传送声音

使用手机按键或免提键,可以在手机 与 Bluetooth( 蓝牙 ) 免提装置之间传送 声音。

#### 传送声音

- 1 在待机状态下,选择菜单 > 手机设定 > 连接标签 > Bluetooth( 蓝牙 ) > 免提 > 来电。
- 2 选择一个选项。手机中用于将声音传送 到手机。发送到免提用于将声音传送到 免提装置。

#### 在通话过程中传送声音

- 1 在通话过程中, 选择声音。
- 2 从列表中进行选择。

# <span id="page-31-0"></span>备份和恢复

您可使用*索尼爱立信 PC 套件 和索尼爱 立信媒体管理器* 将手机内容备份到计 算机。使用*索尼爱立信 PC 套件*,可备 份和恢复通讯录、日历、任务、便笺和 书签。使用*索尼爱立信媒体管理器*,您 可备份和恢复诸如音乐、图片和视频剪 辑等内容。

备份和恢复前,您需要安装*索尼爱立信* PC 套件和 索尼爱立信媒体管理器。

● 由于升级会清除用户内容,因此在对手机 进行升级前,请始终进行备份。

#### 使用索尼爱立信 PC 套件进行备份

- 1 计算机: 从*开始 / 程序 / 索尼爱立信 /PC* 套件 启动索尼爱立信 PC 套件。
- 2 按照*索尼爱立信 PC 套件* 中的说明进行 连接。
- 3 手机: 洗择手机模式。
- 4 计算机: 转到*索尼爱立信 PC 套件* 中的 备份和恢复部分,然后进行备份。
- 索尼爱立信 PC 套件将在恢复过程中覆盖 所有手机内容。如果中断该过程,则可能 会损坏手机。

#### 使用索尼爱立信 PC 套件恢复手机内容

- 1 计算机: 从*开始 | 程序 | 索尼爱立信 | PC* 套件 启动索尼爱立信 PC 套件。
- 2 按照*索尼爱立信 PC 套件* 中的说明进行 连接。
- 3 手机: 选择手机模式。 计算机: 转到*索尼爱立信 PC 套件* 中的 备份和恢复部分,然后恢复手机。

#### 使用索尼爱立信媒体管理器进行备份

- 1 可通过 USB 连接线将手机连接到 计算机。
- . 您还可以使用 Bluetooth( 蓝牙 ) 功能将手 机连接到计算机。
- 2 手机·洗择媒体传送模式。

30 传送和处理内容

- 3 计算机:从开始/程序/索尼爱立信/媒体 管理器 启动索尼爱立信媒体管理器。
- 4 转到*索尼爱立信媒体管理器* 中的备份 部分。
- 5 选择要备份的文件,然后进行备份。
- 索尼爱立信媒体管理器将把手机内容与计 算机备份内容进行比较,然后恢复手机中 缺少的文件。如果中断该过程,则可能会 损坏手机。

#### 使用索尼爱立信媒体管理器恢复手机 内容

- 1 将手机连接到计算机。
- 2 手机: 选择媒体传送模式。
- 3 计算机: 从*开始/ 程序/ 索尼爱立信/ 媒体* 管理器 启动索尼爱立信媒体管理器。
- 4 转到*索尼爱立信媒体管理器* 中的备份 部分。
- 5 选择要恢复的文件,然后进行恢复。
- . 有关在索尼爱立信媒体管理器中备份和 恢复的更多信息,请参见 [www.sonyericsson.com/support](http://www.sonyericsson.com/support) 上的 索尼爱立信媒体管理器入门指南。

# <span id="page-32-0"></span>通话

# <span id="page-32-1"></span>拨打和接听电话

需要开启手机且手机在网络服务区内。

拨打电话

- 1 在待机状态下输入电话号码, 如果需 要,应加上国家 / 地区代码和区号。
- $2 \#$   $\bullet$ .
- ▲ 您可以拨叫通讯录和通话清单中的号码。 请参见第 [32](#page-33-0) 页[的通讯录](#page-33-0)和第 [35](#page-36-0) 页[的通](#page-36-0) [话清单](#page-36-0)。也可使用语音拨叫电话。请参见 第 [36](#page-37-0) 页[的语音控制](#page-37-0)。

#### 结束通话

# • 按  $\bullet$ 。

#### 拨叫国际电话

- 1 在待机状态下,按住 (0+) 直到出现  $" +" =$
- 2 输入国家 / 地区代码、区号 (前面不用 加 0)和电话号码。
- $3 \#$

#### 重拨号码

- 出现重拨?时, 选择是。
- 拨号等待时,不要将手机靠近耳边。手机 在电话接通时会发出很响的信号声。

接听电话

通话 31

#### 拒绝来电

# • 按  $\bullet$ 。

在通话过程中调整耳机扬声器音量 • 上下按音量键。

在通话过程中关闭话筒

- $1$  按住 $(C)$ 。
- 2 再次按住 (C) 可恢复。

#### 在通话期间打开扬声器

• 选择开听筒。

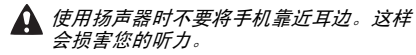

### 在待机状态下查看未接来电

• 按  $\bullet$  可打开通话清单。

#### 紧急呼叫

本手机支持国际紧急号码, 如 112 和 911。如果您在网络服务区内,那么, 无论在哪个国家 / 地区, 也无论是否插 入了 SIM 卡,一般均可使用这些号码 进行紧急呼叫。

● 在某些国家 / 地区, 可能设立了其他紧急 号码。因此,网络运营商可能已将其他本 地紧急号码存入了 SIM 卡。

#### 拨叫紧急电话

• 在待机状态下,输入 112 (国际紧急号 码), 然后按 2.

## 查看本地紧急号码

- 1 在待机状态下,选择菜单 > 通讯录。
- 2 滚动到<mark>新联系人,然后选择选项 > 特</mark>定 号码 > 紧急号码。

## <span id="page-33-0"></span>通讯录

可以在通讯录中保存姓名、电话号码和 个人信息。信息可以保存到手机记忆库 或 SIM 卡上。

· 6· 您可使用索尼爱立信 PC 套件同步 通讯录。 在手机中保存固定电话号码时,请添加 区号。

#### 默认通讯录

您可以选择将哪项联系人信息作为默认 设定来显示。如果选择手机通讯录作为 默认值,则通讯录将显示通讯录中保存 的所有信息。如果选择 SIM 卡通讯录作 为默认值,则通讯录显示 SIM 卡上保 存的姓名和号码。

# 选择默认通讯录

- 1 在待机状态下, 选择菜单 > 通讯录。
- 2 滚动到新联系人, 然后选择选项 > 高级 > 默认通讯录。
- 3 选择一个选项。

#### 手机通讯录

手机通讯录可以包含姓名、电话号码 和个人信息。这些内容保存在手机记忆 库中。

# 添加手机联系人

- 1 在待机状态下,选择菜单 > 通讯录。
- 2 滚动到新联系人,然后选择添加。
- 3 输入姓名并选择确定。
- 4 滚动到新号码: ,然后选择添加。
- 5 输入号码并选择确定。
- 6 选择一个号码选项。
- 7 在标签之间滚动,并将信息添加到 字段。
- 8 选择保存。

# 拨叫手机联系人

# 拨叫以中文字符输入的联系人

- 1 菜单 > 通讯录。 输入要拨叫的联系人 姓名的全拼、简拼或混拼字母。
- 2 当联系人被突出显示时,按下 4 或 (6) 来选择号码并按

### 拨叫以拉丁字符输入的联系人

- 1 菜单 > 通讯录。输入要拨叫的联系人 姓名的前几个或全部字母 (长达 10 个 字母)。
- 2 当联系人被突出显示时, 按下 4 或 (6) 来选择号码并按 2.

注: 本手机支持中英文联系人混合搜 索。输入的字母,在拉丁字符联系人时 显示的是拉丁字母搜索结果,在中文字 符联系人显示的是拼音字母搜索结果。

# 直接转到联系人清单

• 在待机状态下,按住 (2) - (9)。

# 使用智能搜索拨打电话

- 1 在待机状态下,按  $\overline{(0+)} \overline{(9)}$  可输入 一系列 (至少两个)数字。所有与该 数字或相应字母顺序匹配的条目将显示 在一个列表中。
- 2 滚动到某一联系人或电话号码并按 **。**

#### 打开或关闭智能搜索

- 1 在待机状态下,选择菜单 > 手机设定 > 通话标签 > 智能搜索。
- 2 选择一个选项。

# 编辑通讯录

## 向手机联系人添加信息

- 1 在待机状态下, 选择菜单 > 通讯录。
- 2 滚动到某一联系人并选择<mark>选项 > 编辑联</mark> 系人。
- 3 在标签之间滚动并选择添加或编辑。
- 4 选择一个选项,然后再选择一个要添加 或编辑的项目。
- 5 选择保存。
- 如果您的预定支持拨叫方识别 (CLI) 服 务,则您可以为联系人指定个人铃声和 图片。

#### 将姓名和号码复制到手机通讯录

- 1 在待机状态下,选择菜单 > 通讯录。
- 2 滚动到新联系人,然后选择选项 > 高级 <sup>&</sup>gt;<sup>从</sup> SIM 卡中复制。
- 3 选择一个选项。

通话 33

# 将姓名和电话号码复制到 SIM <sup>卡</sup>

- <span id="page-35-0"></span>1 在待机状态下,选择菜单 > 通讯录。
- 2 滚动到新联系人,然后选择选项 > 高级 <sup>&</sup>gt;复制到 SIM 卡。
- 3 选择一个选项。
- <sup>●</sup> 当从手机中将所有联系人复制到 SIM 卡 时,会替换所有现有的 SIM 卡信息。

#### 将姓名和电话号码自动保存到 SIM <sup>卡</sup>

- 1 在待机状态下,选择菜单 > 通讯录。
- 2 滚动到新联系人,然后选择<mark>选项 > 高</mark>级  $>$ 自动存入 SIM 卡。
- 3 选择一个选项。

## SIM 卡通讯录

SIM 卡通讯录可以仅包含姓名和号码。 它们保存在 SIM 卡上。

#### 添加 SIM 卡联系人

- 1 在待机状态下,选择菜单 > 通讯录。
- 2 滚动到新联系人,然后选择添加。
- 3 输入姓名并选择确定。
- 4 输入号码并选择确定。
- 5 选择号码选项并添加其他可用的信息。 6 选择保存。

## 拨叫 SIM 卡联系人

- 1 在待机状态下,选择菜单 > 通讯录。
- 2 滚动到某一联系人并按 $\bullet$ 。

# 删除联系人

## 删除所有联系人

- 1 在待机状态下,选择菜单 > 通讯录。
- 2 滚动到新联系人,然后选择选项 > 高级 > 删除所有联系人。
- 3 选择一个选项。

## 联系人记忆库状态

手机中或 SIM 卡上可储存的联系人数 量取决于可用记忆库大小。

#### 查看联系人记忆库状态

- 1 在待机状态下,选择菜单 > 通讯录。
- 2 滚动到新联系人,然后选择选项 > 高级 > 记忆库状态。

#### 我自己

您可以输入关于您自己的信息,例如, 发送您的名片。

#### 输入有关我自己的信息

- 1 在待机状态下, 选择菜单 > 通讯录。
- 2 滚动到我自己,然后选择打开。
- 3 滚动到某一选项并编辑信息。
- 4 选择保存。

#### 添加自己的名片

- 1 在待机状态下,选择菜单 > 通讯录。
- 2 滚动到我自己,然后选择打开。
- 3 滚动到我的联系信息,然后选择添加 > 新建。
- 4 在标签之间滚动,并将信息添加到 字段。
- <span id="page-36-0"></span>5 输入信息并选择保存。

#### 组群

您可从手机通讯录创建一个用于接收信 息的电话号码和电子邮件地址的组群。 请参见第 [40](#page-41-0) 页的[信息功能](#page-41-0)。您也可以 使用组群 (带有电话号码)来创建允许 接听清单。请参见第 [38](#page-39-0) 页的[接听电话](#page-39-0)。

#### 创建一个号码和电子邮件地址的组群

- 1 在待机状态下,选择菜单 > 通讯录。
- 2 滚动到 新联系人 ,然后选择选项 > 组群。
- 3 滚动到新组群,然后选择添加。
- 4 为组群输入一个名称并选择继续。
- 5 滚动到添加,然后选择添加。
- 6 对于要标记的每个联系人电话号码或者 电子邮件地址,滚动到其位置并选择 标记。
- 7 洗择**继续 > 完成**。

#### 诵话清单

您可以查看有关最近通话的信息。

#### 从通话清单拨打号码

- 1 在待机状态下,按 并滚动到某一 标签。
- 2 滚动到某一姓名或号码并按 。

#### 将通话清单中的号码添加到通讯录

- 1 在待机状态下, 按 并滚动到某一 标签。
- 2 滚动到该号码,然后选择保存。
- 3 选择新联系人以创建新联系人或选择一 个现有联系人以为其添加号码。

#### 快速拨号

使用快速拨号,您可以快速拨打 9 个联 系人的号码。联系人可以保存到 1-9 的 位置。

#### 将联系人添加到快速拨号号码

- 1 在待机状态下, 选择菜单 > 通讯录。
- 2 滚动到新联系人,然后选择选项 > 快速 拨号。
- 3 滚动到某一位置编号并选择添加。
- 4 选择联系人。

#### 快速拨号

• 在待机状态下,输入位置编号并按 **。** 

## 语音信箱

如果用户预定服务包括应答服务,则当 用户不能接听电话时,拨叫方可留下一 条语音信息。

#### 输入语音信箱号码

- 1 在待机状态下,选择菜单 > 信息功能 > 设置 > 语音信箱号码。
- 2 输入号码并选择确定。

通话 35

#### 使用语音信箱服务

• 在待机状态下,按住 。

#### 语音控制

通过创建语音命令,您可以:

- 语音拨号 说出某人姓名拨叫电话
- 在使用免提装置时接听和拒绝来电

#### 使用语音拨号时记录语音命令

- 1 在待机状态下,选择菜单 > 手机设定 > 常规标签 > 语音控制 > 语音拨号 > 启动。
- 2 选择是 > 新语音命令并选择一个联系 人。如果该联系人有多个号码,请选择 要添加语音命令的号码。
- 3 录制语音命令, 如"约翰的手机"。
- 4 按照显示的说明操作。听到提示音后 说出要录制的命令。语音命令会回放给 用户。
- 5 如果录音听起来不错,则选择是。如果 感觉不好, 请洗择否并重复步骤 3 和 4。
- $\bullet$ 语音命令仅保存在手机记忆库中。这些语 ě. 音命令不能用于其他手机。

#### 语音拨号

- 1 在待机状态下, 按住音量键。
- 2 听到提示音后说出录制好的姓名,例如 "约翰的手机"。手机将回放该姓名并 接通电话。

#### 语音应答

使用免提时,可用语音应答或拒绝来电。

#### 启动语音应答和录制语音应答命令

- 1 在待机状态下,选择菜单 > 手机设定 > 常规标签 > 语音控制 > 语音应答 > 启动。
- 2 按照显示的说明操作并选择继续。等到 提示音响起后说出"接听",或说出您 选择的其他任何词语。
- 3 选择是以接受,或选择否以重新录制。
- 4 按照显示的说明操作并选择继续。等到 提示音响起后说出"占线",或说出您 选择的其他任何词语。
- 5 洗择是以接受,或洗择否以重新录制。
- 6 按照显示的说明操作并选择继续。
- 7 选择要在其中启动语音应答功能的环境。

#### 用语音命令接听来电

• 说出 "接听"。

#### 用语音命令拒绝来电

• 说出 "占线"。

## 1 转移来电

用户可以转移来电,例如,转移到应答 服务。

. 使用通话限制时,某些转移来电选项不可 用。请参见第 [38](#page-39-1) 页[的通话限制](#page-39-1)。

#### 转移来电

- <span id="page-38-0"></span>1 在待机状态下,选择菜单 > 手机设定 > 通话标签 > 来电转移。
- 2 选择来电类型和转移选项。
- 3 选择启动。
- 4 输入将来电转移到的目标号码并选择 确定。

## <mark>,同时处理多个电话</mark>

您可以一次处理多个通话。例如,可以 在拨叫或接听第二个电话的同时将当前 通话置于保持状态。您还可以在这两个 电话之间切换。如果不结束前两个电话 中的一个,则不能接听第三个电话。您 也可以接入两个电话。

#### 呼叫等待

启用呼叫等待后,如果接到另一个来 电,将听到蜂鸣声。

#### 启动呼叫等待

• 在待机状态下,选择菜单 > 手机设定 > 通话标签 > 通话管理 > 呼叫等待 > 启动。

#### 拨叫第二个电话

- 1 在通话过程中,按 2 、这会将当前 的通话置于保持状态。
- 2 选择选项 > 添加通话。
- $3$  输入要拨叫的号码并按 $\bullet$ 。

#### 接听第二个电话

• 在通话过程中, 按 2 。这会将当前 的通话置于保持状态。

#### 拒绝第二个电话

● 在通话过程中, 按 ■ 并继续当前 通话。

#### 结束当前通话并接听第二个电话

• 在通话过程中,选择替换当前通话。

#### 处理两个语音电话

可同时使多个通话分别处于进行或保持 状态。

#### 在两个通话之间切换

• 在通话过程中, 按  $\bullet$ .

#### 接入两个电话

• 在诵话过程中, 洗择洗项 > 加入会议。

# **D** 连接两个电话

• 在诵话过程中, 选择选项 > 通话转接。 用户将与两个通话断开。

#### 结束当前通话并返回到保持的电话

• 首先按  $\bullet$ , 然后按 $\bullet$ .

## 》电话会议 在电话会议中,用户最多可与五人进行 交谈。

通话 37

#### 添加新的与会者

- 1 在通话过程中,按 2 。这会将接入 的电话置于保持状态。
- 2 选择选项 > 添加通话。
- 3 输入要拨叫的号码并按 $\bullet$ 。
- 4 选择选项 > 加入会议可添加新的与 会者。
- 5 重复此任务以添加更多与会者。

#### 断开与会者

- 1 选择选项 > 结束部分通话。
- 2 选择要断开通话的与会者。

#### 进行私人交谈

- 1 在通话过程中,选择<mark>选项 > 谈话,</mark> 然后选择要与其交谈的与会者。
- 2 要恢复电话会议, 选择选项 > 加入会议。

#### 本机号码

用户可以查看、添加和编辑自己的电话 号码。

#### 检查本机号码

- 1 在待机状态下, 选择菜单 > 通讯录。
- 2 滚动到新联系人,然后选择选项 > 特定 号码 > 本机号码。
- <span id="page-39-0"></span>3 选择一个选项。

#### 接听电话

用户可以选择仅接听来自某些电话号码 的来电。

#### 向接听清单中添加号码

- 1 在待机状态下, 选择菜单 > 手机设定 > 通话标签 > 通话管理 > 接听电话 > 只根据清单。
- 2 滚动到添加,然后选择添加。
- 3 选择某一联系人或组群。
- ● 街参见第[35](#page-36-0) 页[的组群](#page-36-0)。

#### 接听所有电话

• 在待机状态下,选择菜单 > 手机设定 > 通话标签 > 通话管理 > 接听电话 > 全部接听。

## <span id="page-39-1"></span>り通话限

- 用户可限制拨出和呼入的电话。要求输 入服务提供商提供的密码。
- 如果您转移来电,则无法使用某些通话限 制选项。

#### 通话限制选项

标准选项有:

- 所有拨出的电话 所有拨出电话。
- 国际拨出 所有拨出的国际电话。
- 国际漫游拨出 所有拨出国际电话 (拨打家庭所在国家 / 地区的电话 除外)。
- 所有来电 所有来电。
- 漫游时来电 您在国外时的所有 来电。

**This is the Internet version of the User guide. © Print only for private use.**

38 通话

#### 限制通话

- 1 在待机状态下,选择菜单 > 手机设定 > 通话标签 > 通话管理 > 通话限制。
- 2 选择一个选项。
- 3 选择启动。
- 4 输入密码并选择确定。

## の固定拨叫

固定拨叫功能仅允许拨叫储存在 SIM 卡 上的特定号码。这些固定号码受 PIN2 码 保护。

一部分号码可以被保存。例如,如果保 存 0123456,则可拨叫以 0123456 开 头的所有号码。

*当使用固定拨叫时,将无法查看或管理 2* 通语你金 2 亚示<br>SIM *卡上保存的任何电话号码,但仍然可* 2 选择隐藏本机号。 以拨打国际紧急号码 112。

#### 使用固定拨叫

- 1 在待机状态下,选择菜单 > 通讯录。
- 2 滚动到新联系人,然后选择选项 > 特定 号码 > 固定拨叫 > 启动。
- 3 输入您的 PIN2 码并选择确定。
- 4 再次洗择确定以确认。

#### 保存固定号码

- 1 在待机状态下, 选择菜单 > 通讯录。
- 2 滚动到新联系人,然后选择选项 > 特定 号码 > 固定拨叫 > 固定号码 > 新号码。
- 3 输入信息并洗择保存。

# <sub>?</sub>》通话时间和通话费用

在通话过程中,手机将显示出通话时间 长度。您还可以查看上次通话时间、拨 出电话通话时间以及通话总时间。

#### 查看通话时间

• 在待机状态下,选择菜单 > 手机设定 > 通话标签 > 时间和费用 > 通话计时器。

#### 显示或隐藏本机号码  $\ket{\tilde{p}}$

您可决定在拨打电话时显示还是隐藏本 机号码。

### 隐藏本机号码

1 在待机状态下,选择菜单 > 手机设定 > 通话标签 > 显示或隐藏本机号码。

通话 39

# <span id="page-41-0"></span>信息功能

#### 接收和保存信息

收到信息时,您会接到通知。信息会自 动保存在手机记忆库中。如果手机记忆 库已满,您可以删除信息或将其保存到 SIM 卡中。

#### 在忆卡上保存信息

• 在待机状态下, 选择菜单 > 信息功能 > 设置 > 常规 > 保存到 > 记忆卡。

#### 将信息保存在 SIM 卡上

- 1 在待机状态下,选择菜单 > 信息功能, 然后选择文件夹。
- 2 滚动到某一信息并选择<mark>选项 > 保</mark>存 信息。

#### 查看收件箱中的信息

- 1 在待机状态下, 选择菜单 > 信息功能 > 收件箱。
- 2 滚动到该信息并选择<mark>查看</mark>。

## 短信

短信可包含简单的图片、声音效果、 动画和音乐。

## 编写和发送短信

- 1 在待机状态下,选择菜单 > 信息功能 > 编写新信息 > 短信。
- 2 编写短信,然后选择继续 > 查找通讯录。
- 3 选择收件人,然后选择发送。

如果向一个组群发送短信,您需要为组 群中的所有成员付费。请参见第 [35](#page-36-0) 页的 [组群](#page-36-0)。

#### 复制并粘贴短信中的文本

- 1 编写信息时,选择选项 > 复制和粘贴。
- 2 选择全部复制或标记并复制。滚动并标 记信息中的文本。
- 3 选择选项 > 复制和粘贴 > 粘贴。

#### 在短信中添加项目

- 1 编写信息时,选择<mark>选项 > 添</mark>加项目。
- 2 选择一个选项,然后选择一个项目。

#### 拨叫短信中的号码

• 查看信息时,滚动到该电话号码,然后  $\ddot{\mathcal{R}}$ 

#### 打开长信息

- 1 在待机状态下,选择菜单 > 信息功能 > 设置 > 短信。
- 2 选择最大信息长度 > 可用的最大值。

## 彩信

彩信可以包含文本、图片、幻灯片、录 音、视频剪辑、签名和附件。您可以将 彩信发送到手机或电子邮件地址。

必须具有正确设定才能发送彩信。如果 您无法使用彩信,请参见第 [61](#page-62-0) 页的[故障](#page-62-0) [排除](#page-62-0)。

#### 创建和发送彩信

- 1 在待机状态下, 选择菜单 > 信息功能 > 编写新信息 > 彩信。
- 2 输入文字。要在信息中添加项目, 按 (2), 滚动 (2), 然后选择某个项目。
- 3 选择继续 > 查找通讯录。
- 4 选择收件人,然后选择发送。

#### 接收彩信

用户可以选择下载彩信的方式。下载彩 信的标准选项有:

- 始终接收 自动下载。
- 漫游时询问 不在本地网络时提示 下载。
- 漫游时从不 不在本地网络时不 下载。
- 每次询问 提示下载。
- 关闭 新信息显示在收件箱中。

#### 设定自动下载

- 1 在待机状态下, 选择菜单 > 信息功能 > 设置 > 彩信 > 自动下载。
- 2 选择一个选项。

## 信息选项

用户可以设定适用于所有信息的标准选 项,也可以每次发送信息时选择特定的 设定。

#### 设定短信选项

- 1 在待机状态下,选择菜单 > 信息功能 > 设置 > 短信。
- 2 滚动到某一选项并选择编辑。

#### 设定彩信选项

- 1 在待机状态下,选择菜单 > 信息功能 > 设置 > 彩信。
- 2 滚动到某一洗项并洗择编辑。

#### 为特定信息设定选项

- 1 当编写好信息并选择收件人后, 选择 选项 > 高级。
- 2 滚动到某一选项并选择编辑。

## 模板

如果您经常在信息中使用相同的短语 和图片,可以将该信息保存为模板。

#### 添加短信模板

- 1 在待机状态下, 洗择菜单 > 信息功能 > 模板 > 新模板 > 文本。
- 2 插入文字或选择<mark>选项以添加项目。选择</mark> 确定。
- 3 输入标题并选择确定。

#### 添加彩信模板

- 1 在待机状态下,选择菜单 > 信息功能 > 模板 > 新模板 > 彩信。
- 2 输入文字。要在信息中添加项目, 按 (2), 滚动 (2), 然后选择某个项目。
- 3 选择保存,输入标题并选择确定。

信息功能 41

#### 将信息保存为模板

- 1 在待机状态下,选择菜单 > 信息功能 > 收件箱。
- 2 滚动到某条信息,然后选择查看 > 选项 > 保存为模板。

## の语音信息

可将录音作为语音信息发送和接收。

发件人和收件人的预定都必须支持彩信 服务。

#### 录制并发送语音信息

- 1 在待机状态下,选择菜单 > 信息功能 > 编写新信息 > 语音信息。
- 2 录制信息,然后选择停止 > 发送 > 查找通讯录。
- 3 选择收件人,然后选择发送。

## 电子邮件

您可以在手机中使用标准电子邮件功能 和计算机电子邮件地址。

**- 64** 您可使用 Microsoft® Exchange ActiveSync 同步电子邮件。

#### 使用电子邮件之前

可以使用安装向导检查电子邮件帐户是 否有相关设定,也可以手动输入这些设 定。也可从

[www.sonyericsson.com/support](http://www.sonyericsson.com/support) 接收 设定。

#### 创建电子邮件帐户

- 1 在待机状态下, 选择菜单 > 信息功能 > 电子邮件 > 帐户。
- 2 滚动到添加帐户,然后选择添加。
- 如果手动输入设定,您可以与电子邮件提 供商联系以获取更多信息。电子邮件提供 商是指为您提供电子邮件地址的公司。

#### 编写和发送电子邮件信息

- 1 在待机状态下, 选择菜单 > 信息功能 > 电子邮件 > 编写新信息。
- 2 选择添加 > 输入电子邮件地址。输入 电子邮件地址,然后选择<u>确定</u>。
- 3 要添加更多收件人,滚动到收件人; 并洗择
- 4 滚动到某一洗项并洗择添加 > 输入电子 邮件地址。输入电子邮件地址,然后选 择确定。完成以上操作后,选择完成。
- 5 选择编辑并输入主题。选择确定。
- 6 选择编辑并输入文字。选择确定。
- 7 选择添加,然后选择要附加的文件。
- 8 选择继续 > 发送。

#### 接收和阅读电子邮件信息

- 1 在待机状态下, 选择菜单 > 信息功能 > 电子邮件 > 收件箱 > 选项 > 检查新电 子邮件。
- 2 滚动到该信息并选择查看。

42 信息功能

#### 保存电子邮件信息

- 1 在待机状态下, 选择菜单 > 信息功能 > 电子邮件 > 收件箱。
- 2 滚动到某条信息, 然后选择查看 > 选项 > 保存信息。

#### 回复电子邮件信息

- 1 在待机状态下,选择菜单 > 信息功能 > 电子邮件 > 收件箱。
- 2 滚动到某条信息,然后选择<mark>选项</mark> > 回复。
- 3 编写回复并选择确定。
- 4 选择继续 > 发送。

#### 查看电子邮件信息中的附件

• 在查看信息时, 选择选项 > 附件 > 使用 > 选择。

#### 保存电子邮件信息中的附件

• 在查看信息时, 选择选项 > 附件 > 使用 > 保存。

#### 活动电子邮件帐户

如果您有多个电子邮件帐户,可以更改 活动的帐户。

#### 更改活动电子邮件帐户

- 1 在待机状态下,选择菜单 > 信息功能 > 电子邮件 > 帐户。
- 2 选择帐户。

#### 电子邮件推送

您的手机可收到电子邮件服务器发送的 新电子邮件通知。

#### 打开电子邮件推送通知

• 在待机状态下, 选择菜单 > 信息功能 > 电子邮件 > 设置 > 高级标签 > 推入。

## 我的朋友

您可以连接并登录到 "我的朋友"服 务器,使用聊天信息在线通信。

如果您无法使用 "我的朋友",请参见 第 [61](#page-62-0) 页的[故障排除](#page-62-0)。

#### 使用 "我的朋友"之前

如果手机上不存在设定,则需要输入服 务器设定。您的服务提供商可以提供标 准设定信息,例如:

- 用户名
- 密码
- 服务器地址
- 互联网模式

#### 输入 "我的朋友"服务器设定

- 1 在待机状态下, 选择菜单 > 信息功能 > 我的朋友 > 配置。
- 2 滚动到某一设定并选择添加。

#### 登录到 "我的朋友"服务器

• 在待机状态下, 选择菜单 > 信息功能 > 我的朋友 > 登录。

信息功能 43

#### 注销 "我的朋友"服务器

• 选择选项 > 注销。

#### 添加聊天联系人

- 1 在待机状态下,选择菜单 > 信息功能 > 我的朋友 > 联系人标签。
- 2 选择选项 > 添加联系人。

#### 发送聊天信息

- 1 在待机状态下,选择菜单 > 信息功能 > 我的朋友 > 通讯录标签。
- 2 滚动到某个联系人,然后选择<mark>聊天。</mark>
- 3 编写信息,然后选择发送。

#### 状态

您可以仅对您的联系人显示状态,例如 开心或忙碌。您也可以向 "我的朋友" 服务器上的所有用户显示状态。

#### 显示我的状态

- 1 在待机状态下,选择菜单 > 信息功能 > 我的朋友 > 选项 > 设置 > 显示我的 状态。
- 2 选择一个选项。

#### 更新自己的状态

- 1 在待机状态下,选择菜单 > 信息功能 > 我的朋友 > 我的状态标签。
- 2 编辑此信息。
- 3 选择选项 > 保存。

#### 聊天组

聊天组可以由服务提供商、某个 "我 的朋友"或用户自己启动。通过保存聊 天邀请或搜索特定聊天组,可以保存聊 天组。

#### 创建聊天组

- 1 在待机状态下, 选择菜单 > 信息功能 > 我的朋友 > 聊天组标签。
- 2 选择选项 > 添加聊天组 > 新聊天组。
- 3 从联系人清单选择要邀请的联系人并 选择。
- 4 输入简短的激请文本,然后选择继续 > 发送。

#### 添加聊天组

- 1 在待机状态下, 选择菜单 > 信息功能 > 我的朋友 > 聊天组标签 > 选项 > 添加 聊天组。
- 2 选择一个选项。
- 在您注销并重新登录期间, 将保存对话 历史, 使您可以返回到以前对话的聊天 信息。

#### 保存对话

- 1 在待机状态下, 选择菜单 > 信息功能 > 我的朋友 > 谈话标签。
- 2 输入对话。
- 3 选择选项 > 高级 > 保存谈话。

## 小区和基站信息

小区和基站信息为短信形式,例如,当 您选择接受此类信息时,由服务提供商 发送给特定网络区域内的用户的当地交 通状况报告。

## 打开小区信息

- 1 在待机状态下, 选择菜单 > 信息功能 > 设置 > 小区信息。
- 2 滚动到接收,然后选择编辑 > 打开。

# 影像

您可以拍照和录制视频剪辑,然后查 看、保存或发送它们。您可在<mark>媒体</mark>和 文件管理器中找到保存的图片和视频 剪辑。

取景器和相机键

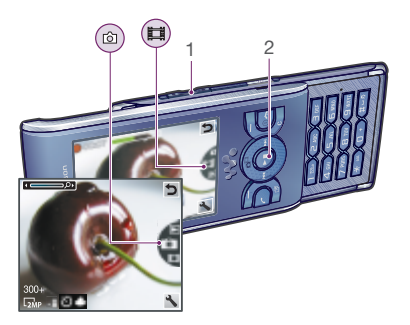

- 1 缩放
- 2 拍照 / 录制视频剪辑

## 使用相机

#### 启动相机

• 在待机状态下, 按 @ 。

#### 拍照

- 1 启动相机,然后上下按导航键以滚动到 CЮ.
- 2 按选择键来拍摄照片。
- 3 图片将自动保存。

#### 录制视频剪辑

- 1 启动相机,然后上下按导航键以滚动到 。
- 2 按选择键开始录制。
- 3 要停止录制, 按选择键。视频剪辑将自 动保存。

#### -`●´- 不要在强光源背景下进行录制。使用支架 或自拍计时器避免照片模糊。

#### 使用缩放功能

- 左右按音量键。
- 拍摄照片时,只有在 VGA 模式下才可以 使用缩放功能。

#### 调整亮度

• 向左或向右按导航键。

#### 查看图片

- 1 启动相机并选择 下。
- 2 滚动到某个项目。

## 更多相机功能

您可以通过照片修复改善曝光不足的 图片。

#### 相机图标和设定

屏幕上的图标会告诉您当前设定。更多 相机设定可在选项中找到。

## 更改设定

• 启动相机并选择

#### 查看有关设定的信息

● 滚动到某一设定并选择■。

#### 相机快捷键

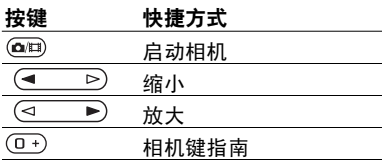

## 查看和标记图片

您可以在<mark>媒体</mark>中查看和标记图片。

### 在幻灯片放映中查看图片

- 1 在待机状态下, 选择菜单 > 媒体 > 照片 > 相册。
- 2 选择月份。
- 3 滚动到某一图片并选择查看。
- 4 选择选项 > 幻灯片放映。
- 5 选择一种风格。

#### 照片标记

可以在照片标记中标记图片来给图片分 类。例如,您可创建一个假期标记并将 其添加到所有假期照片。

#### 创建新的照片标记

- 1 在待机状态下, 选择菜单 > 媒体 > 照片 > 相册。
- 2 选择月份。
- 3 滚动到某一图片并选择查看。
- 4 按 第并选择选项 > 新标记。
- 5 输入一个名称并选择确定。
- 6 选择一个图标。
- 7 要标记图片,按中心选择键。

#### 标记图片

- 1 在待机状态下, 选择菜单 > 媒体 > 照片 > 相册。
- 2 选择月份。
- 3 滚动到某一图片并选择查看。
- 4 按 (e) 并滚动到某一标记。
- 5 按中心选择键。
- 6 对于要标记的每张图片,滚动到该图 片,然后按中心选择键。

#### 使用图片

您可以将图片添加到某个联系人,将其 用作手机开机画面、待机模式下的背景 或屏幕保护。

#### 使用图片

- 1 在待机状态下,选择菜单 > 媒体 > 照片 > 相册。
- 2 选择月份。
- 3 滚动到某一图片并选择查看。
- 4 选择选项 > 用作。
- 5 选择一个选项。

#### <sup>将</sup> Java™ 应用程序设定为背景

- 1 在待机状态下, 选择菜单 > 手机设定 > 屏幕显示标签。
- 2 选择背景 > 应用程序。
- 3 选择某个 Java 应用程序。
- 您只能看到支持背景的 Java™ 应用程序。

#### 使用图片

您可以通过安装 Adobe™ Photoshop™ Album Starter Edition 来查看、增强 和组织计算机中的图片和视频剪辑。 它包含在手机附带的光盘上,也可从 [www.sonyericsson.com/support](http://www.sonyericsson.com/support) 下载。

影像 47

使用索尼爱立信媒体管理器 可在计算 机和手机之间传送内容。有关更多信 息,请参见第 [27](#page-28-0) 页的[在计算机与手机](#page-28-0) [之间传送内容](#page-28-0)。

#### PhotoDJ™ 照片 DJ 和 VideoDJ™ 视频 DJ

可以编辑图片和视频剪辑。

#### 编辑和保存图片

- 1 在待机状态下, 选择菜单 > 媒体 > 照片 > 相册。
- 2 选择月份。
- 3 滚动到某一图片并选择查看。
- 4 选择选项 > 用照片 DJ™ 编辑。
- 5 编辑图片。
- 6 选择选项 > 保存图片。

#### 编辑和保存视频剪辑

- 1 在待机状态下, 选择菜单 > 管理器 > 文件管理器 > 相册。
- 2 滚动到某个视频剪辑,然后选择选项 > 视频 DJ™ 中编辑。
- 3 编辑视频剪辑。
- 4 选择选项 > 保存。

#### 裁剪视频剪辑

- 1 在待机状态下, 选择菜单 > 管理器 > 文件管理器 > 相册。
- 2 滚动到某个视频剪辑,然后选择选项 > 视频 DJ™ 中编辑 > 编辑 > 裁剪。
- 3 选择设定以设定起始点, 然后选择 开头。
- 4 选择设定以设定结束点, 然后选择 结尾。
- 5 选择裁剪 > 选项 > 保存。

## 打印照片

可使用 USB 连接线连接到兼容打印机 打印相机图片。

- 
- ● 您还可使用支持对象推送模式的 Bluetooth( 蓝牙 ) 兼容打印机进行打印。

#### 使用 USB 连接线打印相机图片

- 1 将 USB 连接线连接到手机上。
- 2 将 USB 连接线连接到打印机上。
- 3 等待手机中的反馈,然后选择确定。
- 4 如果需要,输入打印机设定并选择 打印。
- 5 在待机状态下, 选择菜单 > 媒体 > 照片 > 相册。
- 6 选择月份。
- 7 滚动到某一图片并选择选项 > 打印。

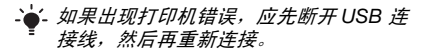

# 互联网

如果您无法使用互联网,请参见 第 [61](#page-62-0) 页的[故障排除](#page-62-0)。

#### 开始浏览

- 1 在待机状态下, 选择菜单 > 移动梦网。
- 2 选择选项 > 进入。
- 3 选择一个选项。

#### 退出浏览器

• 在浏览互联网时,选择选项 > 退出浏 览器。

#### 书签

您可以创建和编辑书签,将书签作为指 向您所喜爱的网页的快速链接。

#### 创建书签

- 1 浏览互联网时, 选择选项 > 工具 > 添加书签。
- 2 输入标题和地址。选择保存。

#### 选择书签

- 1 在待机状态下, 选择菜单 > 移动梦网。
- 2 选择选项 > 进入 > 书签。
- 3 滚动到某一书签并选择进入。

## 历史记录页

您可以查看浏览过的网页。

#### 查看历史记录页

• 在待机状态下, 选择菜单 > 移动梦网 > 选项 > 进入 > 历史记录。

## 更多浏览器功能

#### 在网页上使用平移和缩放功能

- 1 浏览互联网时, 按 $(F S)$ 。
- 2 使用导航键移动画面。
- 3 按缩放。
- 4 要切换回平移, 按 (#--5)。
- <sup>●</sup>要使用平移和缩放,您需要关闭 Smartfit:选项 > 高级 > Smart-Fit > 关闭。

#### 浏览时拨打电话

## • 按 $\bullet$ 。

#### 保存网页图片

- 1 浏览互联网时, 选择选项 > 工具 > 保存图片。
- 2 选择一张图片。

#### 在网页上查找文字

- 1 浏览互联网时,选择选项 > 工具 > 在页面上查找。
- 2 输入文字并按查找。

**This is the Internet version of the User guide. © Print only for private use.**

互联网 49

#### 发送链接

- 1 浏览互联网时,选择选项 > 工具 > 发送链接。
- 2 选择一种传送方式。
- 确保接收装置支持您所选的传送方式。

#### 互联网键盘快捷键

可以使用键盘直接转到互联网浏览器的 某项功能。

#### 选择互联网键盘快捷键

- 1 在待机状态下, 洗择菜单 > 移动梦网。
- 2 选择选项 > 高级 > 键盘模式 > 快捷方式。

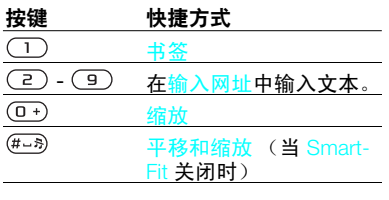

## 互联网安全和认证

您的手机支持安全浏览。某些互联网服 务要求在手机中使用证书,如网上银 行。手机在购买时可能已包含证书, 您也可以下载新的证书。

### 查看手机中的证书

• 在待机状态下, 选择菜单 > 手机设定 > 常规标签 > 安全 > 证书。

## Web 因子

您可以使用 Web 因子预定并下载频繁 更新的内容,例如新闻、播客或照片。

#### 为网页添加新因子

- 1 在浏览互联网上带有 Web 因子 (由 a 指示)的页面时, 选择选项 > Web 因子。
- 2 对于要添加的每个因子,滚动到该因 子,然后选择标记。
- 3 洗择洗顶 > 继续。

#### 通过因子下载内容

- 1 在待机状态下, 选择菜单 > 媒体 <sup>&</sup>gt;Web 因子。
- 2 滚动到某个已更新的因子, 然后选择查 看或 。
- 3 选择要展开的标题。
- 4 根据内容选择图标,选择 下 可打开 网页, 选择 五 可下载音频播客, 选择 ■ 可下载视频播客, 选择 ■ 可下载 照片。
- · *· 您还可以使用索尼爱立信媒体管理器通过* 因子预定内容并将其下载到计算机。然 后,您可以将内容传送到手机。请参见第 [27](#page-28-0) 页[的在计算机与手机之间传送内容](#page-28-0)。

#### 更新 Web 因子

您可以手动更新因子或预定更新。存在 更新时, 将出现在屏幕上。

#### 预定 Web 因子更新

- 1 在待机状态下, 选择菜单 > 媒体 <sup>&</sup>gt;Web 因子。
- 2 滚动到某个因子,然后选择选项 > 排定 更新。
- 3 选择一个选项。
- 频繁更新可能需要高昂费用。

#### 手动更新 Web 因子

- 1 在待机状态下, 选择菜单 > 媒体 <sup>&</sup>gt;Web 因子。
- 2 滚动到某个因子,然后选择<mark>选项</mark> > 更新。
- 3 选择一个选项。

#### 待机状态下的 Web 因子

可以在待机屏幕上显示新闻更新。

#### 在待机状态下显示 Web 因子

- 1 在待机状态下, 选择菜单 > 媒体 <sup>&</sup>gt;Web 因子。
- 2 滚动到某个因子, 然后选择选项 > 设定 > 待机滚动更新 > 显示便签。

#### 在待机状态下访问 Web 因子

- 1 在待机状态下, 选择滚动条。
- 2 要阅读有关因子的更多信息, 按 (4) 或 可滚动到某一标题,然后选择进入。

#### 播客

播客是您可以下载和播放的文件,例如 收音机节目或视频内容。使用 Web 因 子预定并下载播客。

#### 访问音频播客

• 在待机状态下, 选择菜单 > 媒体 > 音乐 > 播客。

#### 访问视频播客

• 在待机状态下, 选择菜单 > 媒体 > 视频 > 播客。

# <span id="page-53-0"></span>同步

可以采用两种不同的方式同步。您可使 用计算机程序或互联网服务同步手机。

-`●´- 您的手机一次只能用一种同步方式。

有关同步的更多信息,请转到 [www.sonyericsson.com/support](http://www.sonyericsson.com/support) 以阅 读入门指南。

## 使用计算机进行同步

您可以使用 USB 连接线或 Bluetooth ( 蓝牙 ) 无线技术在手机与计算机程序 (例如 Microsoft Outlook)之间同步手 机通讯录、预约、书签、任务和便笺。

在同步之前,需要安装*索尼爱立信 PC* 套件。

<sup>●</sup> 索尼爱立信 PC 套件软件包含在手机附带 的光盘上,也可从

www.sonvericsson.com/support 下载。

请参见第 [27](#page-28-1) 页的[操作系统要求](#page-28-1)。

#### 安装索尼爱立信 PC 套件

- 1 启动计算机并插入光盘。光盘将自动启 动,同时安装窗口将打开。
- 2 选择语言,然后单击*确定*。
- 3 单击*安装索尼爱立信 PC 套件*, 然后按 照屏幕上的说明操作。

#### 使用索尼爱立信 PC 套件进行同步

- 1 计算机: 从*开始 | 程序 | 索尼爱立信 |* PC 套件 启动 PC 套件。
- 2 按照*索尼爱立信 PC 套件* 中的说明进行 连接。
- 3 手机:选择手机模式。
- 4 计算机: 当通知您*索尼爱立信 PC 套件* 已发现您的手机时,您可以开始同步。
- 有关使用方法的详细信息,请在将索尼爱 立信 PC 套件软件安装到计算机上后查看 其帮助部分。

## 使用互联网服务进行同步

您可以通过 SyncML™ 或某个使用 Microsoft Exchange ActiveSync 的 Microsoft® Exchange Server 来与互联 网服务同步。如果您无法与互联网服务 同步,请参见第 [61](#page-62-0) 页的*[故障排除](#page-62-0)*。

#### SyncML

可以使用 SyncML 同步远程内容和个人 信息。

#### 在使用 SyncML 进行同步之前

您必须输入用于 SyncML 同步的设定, 并向服务提供商联机注册一个同步帐 户。您将需要:

- 服务器网址 服务器 URL
- 数据库名 要同步的数据库

## 输入 SyncML 的设定

- 1 在待机状态下, 选择菜单 > 管理器 > 同步。
- 2 滚动到添加帐户,然后选择添加 > SyncML。
- 3 为新帐户输入一名称并选择继续。
- 4 选择服务器网址。输入所需信息并选择 确定。
- 5 如果需要,输入用户名和密码。
- 6 滚动到应用程序标签并标记要同步的应 用程序。
- 7 滚动到应用程序设置标签, 然后选择应 用程序。
- 8 选择数据库名并输入所需信息。
- 9 滚动到高级标签以输入用于同步的其他 设定,然后选择保存。

## 使用 SyncML 进行同步

- 1 在待机状态下,选择菜单 > 管理器 > 同步。
- 2 滚动到某个帐户,然后选择开始。

Microsoft® Exchange ActiveSync 可以使用带有 Microsoft® Exchange ActiveSync 的 Microsoft® Exchange Server 访问和同步信息,例如电子邮 件、通讯录和日历条目。

-**-●**′- *有关同步设定的更多信息, 请咨询您的* IT <sup>2</sup> 滚动到某个帐户,然后选择<del>开始</del>。 管理员。

#### 在使用 Microsoft® Exchange ActiveSync 进行同步之前

必须输入 Microsoft Exchange ActiveSync 的设定才能访问 Microsoft Exchange Server。您将需要:

- 服务器网址 服务器 URL
- 域 服务器域
- 用户名 帐户用户名
- 密码 帐户密码
- 在开始使用 Exchange ActiveSync 进行同 步之前,必须在手机中输入正确的时区。

#### 输入 Microsoft® Exchange **ActiveSync 的设定**

- 1 在待机状态下, 选择菜单 > 管理器 > 同步。
- 2 滚动到添加帐户,然后选择添加 <sup>&</sup>gt;Exchange ActiveSync。
- 3 为新帐户输入一名称并选择继续。
- 4 输入所需的设定。
- 5 在标签之间滚动以输入其他设定。
- 6 选择保存。

#### 使用 Microsoft® Exchange **ActiveSync 进行同步**

- 1 在待机状态下, 选择菜单 > 管理器 > 同步。
- 

**This is the Internet version of the User guide. © Print only for private use.**

同步 53

# 更多功能

## <span id="page-55-0"></span>关闭无线电

关闭无线电时,网络和无线电收发器都 将关闭,以防止对敏感设备产生干扰。

如果启动了关闭无线电菜单,则在下次 开机时会要求您选择模式:

- 普通模式 全部功能
- 关闭无线电 有限功能

#### 启用关闭无线电菜单

• 在待机状态下, 选择菜单 > 手机设定 > 常规标签 > 关闭无线电 > 继续 > 开机 时显示。

#### 选择关闭无线电

- 1 在启用了关闭无线电菜单时,关闭 手机。
- 2 开启手机并选择关闭无线电。

## ♪ 目助软件更新服务

您可通过手机或 PC 使用最新软件更新 手机。

#### 查看手机中的当前软件

- 1 在待机状态下,选择菜单 > 手机设定 > 常规标签 > 更新服务。
- 2 选择软件版本。

#### 使用手机的更新服务

您可使用手机通过无线方式更新手机。 您的个人信息或手机信息不会丢失。

使用手机的更新服务需要数据访问 (例如 GPRS)功能。

#### 选择更新设定

• 在待机状态下,选择菜单 > 手机设定 > 常规标签 > 更新服务 > 设定 > 互联 网设定。

#### 通过手机使用更新服务

- 1 在待机状态下, 选择菜单 > 手机设定 > 常规标签 > 更新服务。
- 2 选择搜索更新并按照出现的说明操作。

#### 使用 PC 的更新服务

您可通过附带的 USB 连接线和连接到 互联网的 PC 更新手机。

1 确保已备份保存在手机记忆库上的所有个 人数据。在使用 PC 进行更新的过程中, 所有用户数据和设定都将被覆盖。保存 在 memory stick 记忆棒上的数据将不受 影响。

#### 通过计算机使用更新服务

• 转到 [www.sonyericsson.com/support](http://www.sonyericsson.com/support)。

## 定位服务

您可以获得有关查找您的路线和保存您 常去的地点的帮助。使用您附近的手机 信号塔提供的信息,可以在地图上查看 您的大概位置。

- · 新型手机支持的 GPS 配件,您可以获得 有关您的位置的更精确信息。
	- 定位服务的一些功能使用互联网。

## 闹铃

您可以将声音或收音机设定为闹铃信 号。即使在手机关机时,闹铃也会响。 当闹铃响起的时候,可以让闹铃声停止 或将闹铃关闭。

#### 设定闹铃

- 1 在待机状态下, 选择菜单 > 管理器 > 闹铃。
- 2 滚动到某一闹铃并选择编辑。
- 3 滚动到时间:,然后选择编辑。
- 4 输入一个时间并选择确定 > 保存。

#### 设定循环闹铃

- 1 在待机状态下,选择菜单 > 管理器 > 闹铃。
- 2 滚动到某一闹铃并选择编辑。
- 3 滚动到周期:,然后选择编辑。
- 4 滚动到某一天并选择<mark>标记</mark>。
- 5 要选择另一天,滚动到该天并选择 标记。
- 6 选择完成 > 保存。

#### 设定闹铃声

- 1 在待机状态下, 选择菜单 > 管理器 > 闹铃。
- 2 滚动到某一闹铃并选择编辑。
- 3 滚动到 标签。
- 4 滚动到闹铃声:,然后选择编辑。
- 5 找到并选择闹铃声。选择保存。

#### 停止闹铃声

- 当闹铃响起的时候,按任意键。
- 要重复闹铃,请选择等待。

#### 关闭闹铃

• 当闹铃响起的时候,按任意键,然后选 择关闭。

#### 取消闹铃

- 1 在待机状态下, 选择菜单 > 管理器 > 闹铃。
- 2 滚动到某一闹铃并选择关闭。

#### 静音模式下的闹铃

当手机处于静音模式时,您可以将闹铃 设定为不响铃。

#### 在静音模式下将闹铃设定为响铃或 不响铃

1 在待机状态下, 选择菜单 > 管理器 > 闹铃。

更多功能 55

- 2 滚动到某一闹铃并选择编辑。
- 3 滚动到 3 标签。
- 4 滚动到静音模式;,然后选择编辑。
- 5 选择一个选项。

#### 设定休眠持续时间

- 1 在待机状态下, 选择菜单 > 管理器 > 闹铃。
- 2 滚动到某一闹铃并选择编辑。
- 3 滚动到休止间隔 :, 然后选择编辑。
- 4 选择一个选项。

### 日历

日历可以与计算机日历、 Web 上的日 历或 Microsoft® Exchange Server (Microsoft® Outlook®) 同步。

有关更多信息,请参见第 [52](#page-53-0) 页的[同步](#page-53-0)。

#### 默认视图

您可以选择在打开日历时首先显示月视 图、周视图还是日视图。

## 设定默认视图

- 1 在待机状态下, 选择菜单 > 管理器 > 日历。
- 2 选择选项 > 高级 > 默认视图。
- 3 选择一个选项。

#### 预约

可以添加新的预约,也可以重用现有的 预约。

#### 添加预约

- 1 在待机状态下, 选择菜单 > 管理器 > 日历。
- 2 选择日期。
- 3 滚动到新预约,然后选择添加。
- 4 输入信息并确认每个条目。
- 5 选择保存。

#### 查看预约

- 1 在待机状态下,选择菜单 > 管理器 > 日历。
- 2 选择日期。
- 3 滚动到某一预约并选择查看。

#### 编辑预约

- 1 在待机状态下, 选择菜单 > 管理器 > 日历。
- 2 选择日期。
- 3 滚动到某一预约并选择查看。
- 4 选择选项 > 编辑。
- 5 编辑预约并确认每个条目。
- 6 选择保存。

#### 查看日历周

- 1 在待机状态下, 选择菜单 > 管理器  $>$  日历。
- 2 选择选项 > 按周查看。

#### 设定提示何时响起

- 1 在待机状态下,选择菜单 > 管理器 > 日历。
- 2 选择日期。

## 56 更多功能

- 3 选择选项 > 高级 > 提示。
- 4 选择一个选项。
- 在日历中设定的提示选项会影响在任务中 设定的提示选项。

## 便笺

可制作便笺并进行保存。还可在待机模 式下显示便笺。

#### 添加便笺

- 1 在待机状态下,选择菜单 > 管理器 > 便笺。
- 2 滚动到添加便笺,然后选择添加。
- 3 编写便笺并选择保存。

#### 在待机状态下显示便笺

- 1 在待机状态下, 选择菜单 > 管理器 > 便笺。
- 2 滚动到某一便笺并选择<mark>选项 > 显示</mark> 便笺。

#### 在待机状态下隐藏便笺

- 1 在待机状态下, 选择菜单 > 管理器 > 便笺。
- 2 滚动到在待机状态下显示出来的便笺。 该便笺由一个图标标记。选择选项 > 隐藏便笺。

## 任务

可以添加新的任务,也可重用现有 任务。

#### 添加任务

- 1 在待机状态下, 选择菜单 > 管理器 > 任务。
- 2 选择新任务并选择添加。
- 3 选择一个选项。
- 4 输入详细信息并确认每个条目。

#### 查看任务

- 1 在待机状态下, 选择菜单 > 管理器 > 任务。
- 2 滚动到某一任务并选择查看。

#### 设定提示何时响起

- 1 在待机状态下, 选择菜单 > 管理器 > 任务。
- 2 滚动到某个任务, 然后选择选项 > 提示。
- 3 选择一个选项。
- $\bullet$ 在任务中设定的提示选项会影响在日历中 设定的提示选项。

## 模式

您可以更改设定 (例如铃声音量和振 动提示)以适合不同地点。可以将所有 模式重设为手机的原始设定。

#### 选择模式

<span id="page-58-0"></span>1 在待机状态下,选择菜单 > 手机设定 > 常规标签 > 模式。

2 选择一种模式。

更多功能 57

## 查看和编辑模式

- 1 在待机状态下,选择菜单 > 手机设定 > 常规标签 > 模式。
- 2 滚动到某个模式,然后选择<mark>选项 > 查</mark>看 和编辑。
- 无法重命名普通模式。

## 时间和日期

#### 设定时间

- 1 在待机状态下,选择菜单 > 手机设定 > 常规标签 > 时间和日期 > 时间。
- 2 输入时间并洗择保存。

#### 设定日期

- 1 在待机状态下,选择菜单 > 手机设定 > 常规标签 > 时间和日期 > 日期。
- 2 输入日期并选择保存。

#### 设定时区

- 1 在待机状态下,选择菜单 > 手机设定 > 常规标签 > 时间和日期 > 我的时区。
- 2 选择您所在的时区。
- v 如果您选择一个城市,我的时区还将在夏 令时更改时更新时间。

## 主题

您可以通过各个项目更改屏幕的外观, 例如颜色和背景。您还可以创建并下载 新的主题。有关更多信息,请访问 [www.sonyericsson.com/fun](http://www.sonyericsson.com/fun)。

#### 设定主题

- 1 在待机状态下, 选择菜单 > 手机设定 > 屏幕显示标签 > 主题。
- 2 滚动到某一主题并选择设定。

## 主菜单布局

您可以更改主菜单中的图标布局。

#### 更改主菜单布局

- 1 在待机状态下,选择菜单 > 选项 > 主菜单布局。
- 2 选择一个选项。

## 铃声

#### 设定铃声

- 1 在待机状态下, 选择菜单 > 手机设定 > 声音设定标签 > 铃声。
- 2 找到并选择某个铃声。

#### 设定铃声音量

- <span id="page-59-0"></span>1 在待机状态下, 选择菜单 > 手机设定 > 声音设定标签 > 钤声音量。
- 2 按 4 或 (4) 可更改音量。

3 选择保存。

#### 关闭铃声

- <span id="page-60-0"></span>• 在待机状态下, 按住 $(F - 3)$ 。
- 除闹铃声以外的所有铃声均受影响。

#### 设定振动提示

- 1 在待机状态下,选择菜单 > 手机设定 > 声音设定标签 > 振动提示。
- 2 选择一个选项。

### 屏幕方向

您可在横向和竖向之间切换,也可以选 择自动旋转以在旋转手机时更改方向。

#### 在媒体中更改屏幕方向

- 1 在待机状态下, 选择菜单 > 媒体 > 设定 > 方向。
- 2 选择一个选项。

## 游戏

本手机带有预先载入的游戏。您还可 以下载游戏。大多数的游戏都有帮助 文本。

#### 开始游戏

- 1 在待机状态下, 选择菜单 > 媒体 > 游戏。
- 2 选择一个游戏。

#### 结束游戏

• 按  $\bullet$ 。

## 应用程序

您可下载并运行 Java 应用程序。您也 可以查看信息或设定不同的权限。

#### Java 应用程序的互联网模式

某些 Java 应用程序需要连接到互联网 才能接收信息。大多数 Java 应用程序 使用和 Web 浏览器相同的互联网设 定。如果您无法使用 Java 应用程序, 请参见第 [61](#page-62-0) 页的[故障排除](#page-62-0)。

#### 选择 Java 应用程序

- 1 在待机状态下, 选择菜单 > 管理器 > 应用程序。
- 2 选择某个应用程序。

## 查看有关 Java 应用程序的信息

- 1 在待机状态下, 选择菜单 > 管理器 > 应用程序。
- 2 滚动到某一应用程序并选择选项 > 信息。

#### <sup>为</sup> Java 应用程序设定权限

- 1 在待机状态下, 选择菜单 > 管理器 > 应用程序。
- 2 滚动到某一应用程序并选择选项 > 权限。
- 3 设定权限。

#### Java 应用程序屏幕大小 某些 Java 应用程序是为特定屏幕大小 设计的。有关更多信息,请联系应用程 序供应商。

更多功能 59

#### 设定 Java 应用程序的屏幕大小

- 1 在待机状态下,选择<mark>菜单 > 管理器</mark> > 应用程序。
- 2 滚动到某一应用程序并选择选项 > 屏幕 大小。
- 3 选择一个选项。

## 锁

#### <span id="page-61-0"></span>SIM 卡锁

此锁只保护您的预定服务。手机将使用 新的 SIM 卡。如果开启了此锁, 必须 输入 PIN 码 (个人识别码)。

如果连续三次输错 PIN 码,SIM 卡会被 锁定,用户需要输入 PUK 码 (个人解 锁码)解锁。 PIN 码和 PUK 码均由网 络运营商提供。

# *解锁* SIM 卡<br>出现 PIN 和神

- 1 出现 <mark>PIN 码被锁定时, 输入您的 PUK 码</mark><br>——并选择确定。 并选择确定。
- 2 输入新的四到八位 PIN 码并选择确定。
- 3 重新输入新 PIN 码并选择确定。

#### 编辑 PIN <sup>码</sup>

- 1 在待机状态下,选择菜单 > 手机设定 <sup>&</sup>gt;常规标签 > 安全 > 保密锁 > SIM 卡保 密功能 > 更改 PIN 码。
- 2 输入 PIN 码并选择确定。
- 3 输入新的四到八位 PIN 码并选择确定。
- 4 重新输入新 PIN 码并选择确定。
- 如果出现密码不匹配,则说明未正确输  $\lambda$ 新 PIN 码。 如果出现 PIN 码错误,接着又出现输入 旧 PIN 码: ,则说明您未正确输入旧的  $PIN$   $EZ$ .

#### 使用 SIM 卡锁

- 1 在待机状态下, 选择菜单 > 手机设定 <sup>&</sup>gt; 常规标签 <sup>&</sup>gt; 安全 <sup>&</sup>gt; 保密锁 <sup>&</sup>gt; SIM 卡保 密功能 > 保密功能。
- 2 选择一个选项。
- 3 输入 PIN 码并选择确定。

#### 手机锁

用户可以阻止未经授权者使用本人手 机。可将手机锁密码 (0000) 更改为任 意一组四至八位数字的个人密码。

. 务必要记住新密码。如果忘记密码,必须 将手机交付当地索尼爱立信零售商。

#### 使用手机锁

- 1 在待机状态下, 选择菜单 > 手机设定 > 常规标签 > 安全 > 保密锁 > 手机保密 功能 > 保密功能。
- 2 选择一个选项。
- 3 输入手机锁密码并选择确定。

#### 将手机解锁

• 输入密码并选择确定。

60 更多功能

#### 更改手机锁密码

- 1 在待机状态下,选择菜单 > 手机设定 > 常规标签 > 安全 > 保密锁 > 手机保密 功能 > 更改密码。
- 2 输入旧密码并选择确定。
- 3 输入新密码并选择确定。
- 4 重复输入该密码并选择确定。

#### 键盘锁

用户可以设定此锁,以防止意外拨号。 在未解锁键盘的情况下可以接听来电。

仍可拨打国际紧急号码 112。

#### 使用自动键盘锁

- 1 在待机状态下,选择菜单 > 手机设定 > 常规标签 > 安全 > 自动键盘锁。
- 2 选择一个选项。

#### 手动解锁键盘

• 在待机状态下, 按任意键并选择解锁 > 确定。

#### IMEI 号码

请保留一份 IMEI (国际移动设备标识) 号码。

#### 查看 IMEI 号码

• 在待机状态下,按 $(x_{a/A})$ 、 $(x_{-3})$ 、 $(0^{+})$ 、  $\left(\overline{6}\right), \left(\overline{4-5}\right),$ 

# <span id="page-62-0"></span>故障排除

某些问题需要咨询网络运营商。

有关更多支持,请转到 [www.sonyericsson.com/support](http://www.sonyericsson.com/support)。

## 常见问题

我无法使用互联网、 PlayNow™(乐<br>酷)、TrackID™ 、我的朋友、 Java、<br>彩信功能或由子邮件与互联网服务 彩信功能或电子邮件与互联网服务 同步

用户预定中不包含数据功能。缺少设定 或设定不正确。

#### 您可转到

[www.sonyericsson.com/support](http://www.sonyericsson.com/support) 下载 设定。

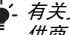

有关更多信息,请与网络运营商或服务提 供商联系。

#### 记忆库容量出现问题或手机反应速度 很慢

每天重新启动手机以释放记忆库空间或 进行重新设定。

#### 重新设定

如果选择重设设置,则已对设定进行的 更改将被删除。

如果选择全部重设,则诸如通讯录、信 息、图片、声音和下载的游戏等设定和 内容将被删除。您还可能会丢失购买手 机时其中所具有的内容。

故障排除 61

#### 重设手机

- 1 在待机状态下,选择菜单 > 手机设定 > 常规标签 > 重新设定。
- 2 选择一个选项。
- 3 按照显示的说明操作。

## 无法对手机充电或电池容量很低

充电器未正确连接,或者是电池接触 不良。取出电池,并清洁连接器。

电池已完全损坏,需要换一块。请参见 第 [7](#page-8-0) 页的[电池充电](#page-8-0)。

#### 开始为手机充电时未出现电池图标

可能需要充电几分钟,屏幕上才会出现 电池图标。

#### 一些菜单选项呈灰色

一项服务未启动。联系网络运营商。

#### 无法在手机上使用短信

用户必须拥有服务中心号码。该号码由 服务提供商提供,通常储存在 SIM 卡 中。如果服务中心的号码没有保存在 SIM 卡上,用户必须自己输入该号码。

#### 输入服务中心号码

- 1 在待机状态下,选择<u>菜单 > 信息功能</u> > 设置 > 短信 ,然后滚动到服务中心。 如果该号码已保存在 SIM 卡上,它就 会显示出来。
- 2 如果未显示出号码,请选择编辑。
- 3 滚动到新服务中心,然后选择添加。
- 4 输入号码 (包括国际电话的 "+"号以 及国家 / 地区代码)。
- 5 选择保存。

#### 无法在手机上使用彩信

必须设定彩信模式和信息服务器的地 址。如果不存在任何彩信模式或信息服 务器,可从网络运营商处或从 [www.sonyericsson.com/support](http://www.sonyericsson.com/support) 接收 所有设定。

#### 选择彩信模式

- 1 在待机状态下,选择菜单 > 信息功能 > 设置 > 彩信 > 彩信模式。
- 2 选择一种模式。

#### 设定信息服务器地址

- 1 在待机状态下, 选择菜单 > 信息功能 > 设置 > 彩信。
- 2 滚动到彩信模式,然后选择编辑。
- 3 选择选项 > 编辑。
- 4 滚动到信息服务器,然后选择编辑。
- 5 输入该地址并选择确定 > 保存。

#### 手机不响铃或铃声太低

确保静音模式没有设定为打开。请参见 第 [59](#page-60-0) 页的[关闭铃声](#page-60-0)。

检查铃声音量。请参见第 [58](#page-59-0) 页的[设定](#page-59-0) [铃声音量](#page-59-0)。

检查模式。请参见第 [57](#page-58-0) 页的*[选择模式](#page-58-0)*。

62 故障排除

检查来电转移选项。请参见第 [37](#page-38-0) 页的 [转移来电](#page-38-0)。

#### 其他设备无法使用 Bluetooth( 蓝牙 ) 无线技术检测到本手机

您没有打开 Bluetooth( 蓝牙 ) 功能。确 保公开性设定为显示手机。请参见第 [29](#page-30-0) 页的打开 [Bluetooth\(](#page-30-0) 蓝牙) 功能。

#### 使用 USB 连接线时,无法在手机和计 算机之间同步或传送内容。

未正确安装手机附带的连接线或软件。 请访问 [www.sonyericsson.com/support](http://www.sonyericsson.com/support) 以查阅包含详细安装说明的入门指南和 故障排除指南。

#### 忘记代码备忘录密码

如果忘记了密码,则必须重设代码备忘 录。这意味着要删除代码备忘录中的所 有条目。下次输入代码备忘录时,必须 和第一次打开代码备忘录时一样进行。

#### 重设代码备忘录

- 1 在待机状态下,选择菜单 > 管理器 > 代码备忘录。
- 2 连续三次输入错误的密码。
- 3 出现重设代码备忘录?。
- 4 选择是。

无法开启手机时可在何处找到诸如我的 IMEI 号码等法规信息?

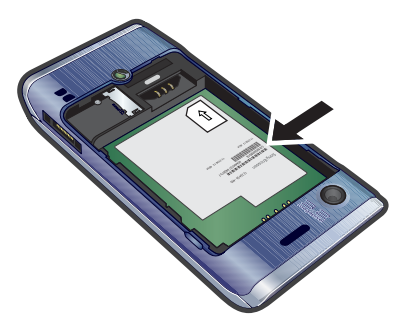

## 错误消息

#### 插入 SIM <sup>卡</sup>

手机内无 SIM 卡或未正确插入 SIM 卡。

请参见第 [5](#page-6-0) 页的插入 [SIM](#page-6-0) 卡。

SIM 卡连接器需要清洗。如果该卡已损 坏,请联系当地网络运营商。

#### 请插入 正确的 SIM <sup>卡</sup>

手机已设定为只能使用特定的 SIM 卡。 检查您正在使用的运营商 SIM 卡是否 正确。

故障排除 63

## PIN 码错误 或者 PIN2 码错误

用户输入的 PIN 码或 PIN2 码错误。

输入正确的 PIN 码或 PIN2 码并选择 是。请参见第 [5](#page-6-0) 页的 *[PIN](#page-7-0) 码*。

PIN 码被锁定 或者 PIN2 码被锁定

用户已连续三次输错 PIN 码或 PIN2 码。

要进行解锁,请参见第 [60](#page-61-0) 页上的 [SIM](#page-61-0)  [卡锁](#page-61-0)。

#### 密码不匹配

输入的密码不匹配。如果要更改安全密 码 (如 PIN 码),必须确认新密码。请 参见第 [60](#page-61-0) 页的 [SIM](#page-61-0) 卡锁。

#### 无网络信号

手机处于关闭无线电状态。请参见 第 [54](#page-55-0) 页的[关闭无线电](#page-55-0)。

手机未接收到任何网络信号,或接收到 的信号太弱。联系网络运营商,确保网 络覆盖了您所在的地区。

SIM 卡工作不正常。将您的 SIM 卡插 入另一部手机。如果在另一部手机上工 作正常, 则很可能是手机引发的问题。 请联系最近的索尼爱立信维修地点。

#### 仅限紧急呼叫

您在某网络服务区内,但未获许使用该 网络。但是,某些网络运营商允许在紧 急情况下拨叫国际紧急号码 112。请参 见第 [32](#page-33-0) 页的[紧急呼叫](#page-33-0)。

#### PUK 码已锁定。联系运营商!

用户已连续 10 次输错个人解锁码 (PUK 码)。

# 重要信息

## Sony Ericsson Consumer Web site (索尼爱立信用户网站)

Sony Ericsson Consumer Web site (索尼爱立信用 户网站)在 [www.sonyericsson.com/cn](http://www.sonyericsson.com/cn) 站点上有一 个支持部分,用户只需在其中单击几下鼠标就可以 获得帮助和提示。用户可在这里找到最新的软件更 新以及有关如何更高效地使用手机的提示。

# 安全及有效使用指南

请遵循以下准则。否则,可能会给您 带来潜在的健康风险或导致手机出现 故障。如果对手机是否能正常使用存 有疑问,请在为手机充电或使用手机 前,先让认证的服务合作伙伴进行 检查。

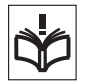

## 产品保养及安全使用建议

- 注意轻拿轻放手机;存放手机处应保持清洁无尘。
- 警告!不要使手机接触明火,否则可能会引起爆炸。
- 切勿将手机置于液体中,或暴露在潮湿或湿度较高 的环境中。
- 要获得最佳性能,请勿在低于 -10°C (+14°F) 或高于 +45°C (+113°F) 的温度 下使用索尼爱立信产品。请勿将电池暴 露在高于 +60°C (+140°F) 的温度下。

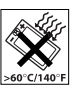

- 切勿将手机置于明火或点燃的香烟 附近。
- 切勿跌落、抛掷或弯折产品。
- 切勿给手机涂色或尝试拆卸或改装手 机。只有索尼爱立信的授权人员才能 进行维修。
- 在起搏器或其他医疗装置、设备附近 或在医院使用手机前,以及心脏起搏 器、助听器、植入耳涡等使用者在使 用本产品时,请咨询授权医疗人员并 参考医疗装置制造商的说明。

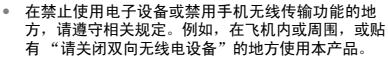

- 切勿在具有潜在爆炸危险的环境中使用本手机。 例如:加油站、油库、化工厂等易燃易爆场所。
- 切勿将手机放置在汽车的保险气囊上方,或在气囊 上方安装无线设备。
- 警告:如果屏幕破裂,请小心处置,谨防划伤。
- 切勿在不舒适或可能会受到挤压的地方使用 Bluetooth( 蓝牙 ) 耳机。

## 儿童

警告!请将产品放在儿童接触不到的地 方。切勿让儿童玩弄手机或其配件,否 则可能会对他们自己或他人造成伤害。 产品中可能有一些可拆卸的小部件,若 被吞咽可能会造成窒息危险。

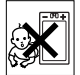

## 电源供应 (充电器)

按产品上的标识将充电器连接到电源上。切勿在室 外或潮湿环境中使用充电器。不要改动电源线,也 不要损伤或拉紧电源线。在清洁充电器前,请将其 从电源上拔下。切勿改动插头。如果插头与电源插 座不配套,应请电工安装合适的电源插座。连接电 源后,会消耗少量电量。为了避免浪费这些少量的 电能,请在充满电后将产品与电源断开。使用非 索尼爱立信品牌的充电设备可能会使安全风险增大。

#### 电池

新电池或长期放置不用的电池可能在最初几次使用 时容量有一定的下降。在首次使用前,应将电池电 量充满。仅可按设计用途使用电池。充电时,温度 要在 +5°C (+41°F) 和 +45°C (+113°F) 之间。不要将 电池放入口中。切勿将电池的金属部位与其他金属 物体接触。取下电池前请先关闭手机。手机性能取 决于使用手机时的温度、信号强度、使用模式、所 选功能、语音或数据传输情况。只有索尼爱立信认 证的服务合作伙伴才能取出或更换内置电池。使用 非索尼爱立信品牌的电池可能会使安全风险增大。 只有索尼爱立信认证的服务合作伙伴才能取出或更 换内置电池。使用非索尼爱立信品牌的电池可能会

使安全风险增大。仅使用符合 IEEE-1725 标准的适 用于本产品的索尼爱立信电池作为替换电池。使用 不合格的电池可能会带来火灾、爆炸、泄漏或其他 危险。

注:电池的环保使用期限是 5 年。<mark>(5</mark>

#### 个人医疗装置

手机可能会影响植入式医疗设备的正常工作。请将手 机与设备之间的最小距离保持在 15 cm (6 英寸), 以减小干扰危险。使用手机时,应将其放在右耳处。 不要将手机放在胸前的口袋中。如果怀疑发生了干 扰,请立即关闭手机。对于所有医疗装置,请向医 生和制造商咨询详情。

#### 驾驶中

某些汽车制造商禁止在其生产的汽车内使用手机, 除非安装了支持该手机的带有外部天线的免提装置。 请与您的汽车制造商代表联系,以确保您的手机或 Bluetooth( 蓝牙 ) 免提装置不会影响车内的电子系 统。驾驶时应始终全神贯注,并遵守有关禁止驾驶 过程中使用无线装置的当地法律法规。

#### 基于 GPS / 位置导航的功能

某些产品提供基于 GPS / 位置的导航功能。位置导 航确定功能按 "初始设计"提供,并且可能存在缺 陷。索尼爱立信不对此类位置导航信息的准确性做 出任何声明或保证。

设备对基于位置导航的信息的使用可能中断或出错, 此外还可能取决于网络服务的可用性。请注意该功 能在某些环境中如建筑物内部或者临近建筑物的地 方可能无法完全使用或不能使用。

警告:切勿因使用 GPS 导航功能而在驾车时分散注 意力。

#### 紧急呼叫

无法保证在任何情况下均能进行紧急呼叫。因此, 对于重要通信,切勿仅依赖手机。并非在所有地区、 所有网络中都能进行紧急呼叫,或者在使用某些网 络服务和 / 或手机功能时也可能无法进行呼叫。

#### 天线

使用非索尼爱立信经销的天线设备将会对您的手机 造成损坏,导致性能下降,并会使 SAR 级别超出既 定的限制。切勿用手遮挡天线,因为这样会影响通 话质量和功率级别,进而缩短通话和待机时间。

#### 射频 (RF) 辐射和特定吸附率 (SAR)

打开手机或 Bluetooth( 蓝牙 ) 免提装置时,它们会 发出低能级的射频能量。国际安全准则是通过定期 及全面的科研评估而制定的。这些准则规定了无线 电波的辐射级别。其中包括旨在确保所有人的安全 和考虑测量过程中的各种变化情况的安全限度。 特定吸附率 (SAR) 用于测量使用手机时人体吸收的 射频能量。 SAR 值是在实验室条件下按已鉴定的最 高能量级别确定的,但是由于手机被设计成在访问 所选网络时仅耗用最低限度电能,因此实际的 SAR 级别要远低于此值。没有证据表明 SAR 值的不同会 导致安全性差异。

在美国销售的带有射频发射器的手机必须经过联邦 通信委员会 (FCC) 的认证。必要时,要在将手机置 于耳边和佩带在身上的情况下进行测试。对于身体 佩带的操作,在手机与身体的距离最近 15 mm 且附 近没有任何金属部件的情况下,或者与适用于本手 机的索尼爱立信原厂配件配合使用并佩带在身上的 情况下,本手机通过了测试。 有关 SAR 和射频辐射的更多信息,请访问: [www.sonyericsson.com/cn](http://www.sonyericsson.com/cn)。

#### 关闭无线电

如果您的设备具有蓝牙和 WLAN 功能, 则可在关闭 无线电情况下启用,但可能无法在禁止无线电传输 的飞机或其他区域中使用。在此类环境下,即使在 关闭无线电情况下,也应在启用蓝牙和 WLAN 功能 之前获得相应授权。

66 重要信息

## 恶意软件

恶意软件是一种能够损害您的手机或电脑的软件。 恶意软件或有害的应用程序包括病毒、蠕虫、间谍 软件以及其他有害程序。尽管已对您的设备采取了 抵御该等损害的防范措施,索尼爱立信仍然不能保 证或声明您的设备将不受恶意软件的入侵。然而, 您可以通过以下方法来减轻恶意软件攻击的风险: 谨慎下载内容或接收应用程序,避免打开或回复未 知来源的邮件,通过可信任的服务访问互联网, 仅从已知、可靠的来源将内容下载到手机。

#### 配件

索尼爱立信建议用户使用索尼爱立信品牌的原装配件 以确保安全有效地使用该产品。使用第三方的配件可 能会降低产品的性能或给您的健康安全带来危险。

#### 废弃产品的处理

电子设备和电池不能作为生活垃圾处 理,而应将其送至相应的回收点进行再 生利用。这样可防止对环境和人类健康 造成潜在的不良后果。要想了解当地的

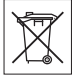

相关规定,请联系当地城市有关部门、生活垃圾处 理机构、产品的原销售处,或致电 Sony Ericsson Call Center (索尼爱立信客户服务热线)。

## 电池的处理

要想了解有关信息,请查阅当地 有关废旧电池处理的规定或致电 Sony Ericsson Call Center (索尼 爱立信客户服务热线)。电池不能 当作城市垃圾处理。

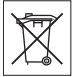

## 有毒有害物质说明

在正常使用条件下,除电池以外我们 的环保使用期限是 20 年。

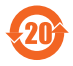

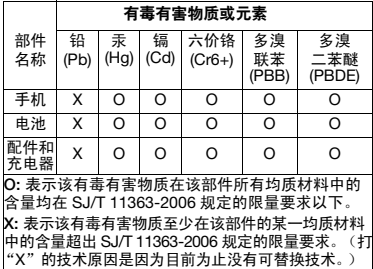

## 记忆卡

如果您的手机随机附带一张记忆卡,该记忆卡通常 与您所购买的这部手机兼容,但可能不会与其它设 备或其记忆卡的功能兼容。请在购买或使用前检查 与其它设备的兼容性。如果您的产品配有记忆卡阅 读器,请在购买或使用前检查记忆卡的兼容性。 一般来说,记忆卡在出厂之前已经格式化。要重新 格式化记忆卡,请使用兼容的设备。在 PC 上格式化 记忆卡时,请不要使用标准操作系统格式。有关详 细信息,请参考装置的操作说明或联系客户支持。

#### 警告!

如果您的记忆卡需要适配器以插入手机或其它设备, 请不要直接插入记忆卡。

#### 记忆卡使用注意事项

- 切勿将记忆卡暴露在潮湿的环境中。
- 切勿用手或任何金属物触碰卡的连接端。
- 切勿击打、弯折或跌落记忆卡。
- 切勿尝试拆卸或改装该记忆卡。

- 切勿在潮湿、易腐蚀、过热的地方 (例如夏天的轿 车里)使用或存放记忆卡。避免阳光直接照射。勿 将其置于加热器附近。
- 切勿过于用力按压或弯折记忆卡适配器。
- 切勿让污垢、灰尘、或外界物质污染记忆卡适配器 的插入口。
- 确保您已正确地插入了记忆卡。
- 将记忆卡插入到记忆卡适配器。记忆卡需被完全插 入,否则可能无法正常使用。
- 请备份您的重要数据。对于记忆卡上数据的任何丢 失或损坏,本公司不予负责。
- 当在您进行格式化,读取或写入数据时,切勿取出 记忆卡或记忆卡适配器、关闭手机、或将记忆卡置 于带静电或强电场之处,否则可能会导致数据损坏 或丢失。

#### 个人信息保护

请在处理手机前删除个人信息。要删除个人数据, 请进行重新设定。将数据从手机记忆库中删除并不 能确保数据不会被他人恢复。即使已进行了重新设 定,索尼爱立信也不能确保信息不会被他人恢复, 而且也不会为任何信息泄露承担责任。

#### 音量警告!

请注意调整音量,过高的音量可能会损害您的听力。

## 最终用户许可协议

与此设备及其媒体一起提供的软件归 Sony Ericsson Mobile Communications AB (索尼爱立信)和 / 或 其附属公司以及其供应商和许可方所有。

索尼爱立信授予您一项仅可与此设备一起使用的非 专有、有限的软件许可使用权,软件已安装在设备 中或与设备一起提供。软件所有权不得出售、转让 或以其他方式转移。

不得以任何方式泄露软件源代码或其任何组成部分, 不得复制、发行软件或修改软件。您有权将设备专 有的软件的权利和义务转让给第三方,前提是第三 方书面同意接受此许可的条款约束。

此许可在设备的整个使用寿命中都有效。它在您将 设备的权利以书面形式转让给第三方时终止。

如果不能遵从全部条款和条件,则许可将会立即 终止。

索尼爱立信及其第三方供应商和许可方保留一切软 件内以及软件自身的权利、所有权和权益。如果该 软件包含了第三方的资料或代码,索尼爱立信将授 ……<br>予这样的第三方为这些条款的第三方受益人。

此许可受瑞典法律的制约。在适用的情况下,上述 条款将维护消费者的合法权益。

如果设备随附的或与设备一起提供的软件附带了其 他条款和条件,则这些条款和条件也将制约您对软 件的拥有和使用。

## 有限保修

Sony Ericsson Mobile Communications AB, SE-221 88 Lund, Sweden, (索尼爱立信)或其当地的子公 司为用户手机 (下文中统称为 "产品")以及随手 机一同提供的全部索尼爱立信品牌的原装配件,和/ 或您的移动办公产品提供本 "有限保修"。 如果您的产品需要保修服务,请将它返回到您购机 时的经销商,或与当地的 Sony Ericsson Call Centre (索尼爱立信客户服务热线)联系 (可能需按各国 / 地区费率收取费用),或访问网站

[www.sonyericsson.com/cn](http://www.sonyericsson.com/cn) 了解详情。

#### 保修责任

如果在保修期内,在正常使用和维护条件下,本产 品由于设计、材料或工艺缺陷导致无法工作,产品 购买国家 / 地区的索尼爱立信分公司、授权经销商、 授权维修点或授权服务中心可根据此处规定的条款 和条件,自行决定维修或更换该产品。

若送交的产品不符合以下保修条件,索尼爱立信分 公司、授权服务中心保留为该产品提供付费维修的 权利。

68 重要信息

请注意,产品维修或更换后,用户的个人资料、设 置和一些下载的信息可能会丢失。目前,根据有关 的法律、其它法规或者技术限制,索尼爱立信可能 不允许进行下载产品的备份拷贝。索尼爱立信不对 丢失的信息承担任何责任或者赔偿任何损失。在将 索尼爱立信产品送交修理或更换前,索尼爱立信提 醒您备份保存在索尼爱立信产品上的个人信息数据, 例如,下载信息,日历或者联系人等。

#### 保修条件

- 1 如果要求维修或更换该产品,仅有能够出示经销商给 购机者开具的标有购机日期和产品序列号的原始购货 发票及三包凭证 (标明购买日期和产品序列号\*)的 情况下,此保修才生效。从经销商处购买本产品后, 如果购货发票和 / 或三包凭证被撤换、涂抹或删改, 索尼爱立信保留拒绝提供保修服务的权利。
- 2 如果索尼爱立信对产品进行了维修或更换,对于维 修或更换过的产品或零配件将在原始保修期的所余 时间内或从修理或更换日期算起的三十 (30)天内 (以较长期限为准) 继续享有保修服务。维修或更换 可由功能相等的修复件完成。维修或更换下的零配 件归索尼爱立信所有。
- 3 根据索尼爱立信产品使用和维护说明,本保修不包 括任何由于正常磨损、人为磨损或误操作 (包括但 不限于未遵照索尼爱立信产品使用说明书与安全及 有效使用指南而进行的非正常及非惯例使用)造成 的产品失效。由于事故、改造或调试、不可抗力、 通风不当、受潮或进液而导致的产品失效不在本保 修范围内。

电池是消耗品,使用寿命是有限的。在使用一段时 间后,电池的容量会逐渐降低。当通话时间和待机 时间明显减少时,应购买新电池!索尼爱立信强烈 建议您只使用索尼爱立信品牌的原装电池和充电器! 各手机的屏幕亮度和颜色可能稍有不同。屏幕上可 能有小的亮点或暗点,这些叫做有缺陷的像素。当 个别的点出现故障时即会出现此种情况,此类情况 无法进行调整。屏幕上存在两个有缺陷的像素被认 为是可以接受的。各手机的相机图像可能稍有不同, 这是正常情况,不应视为有缺陷的相机。

- 4 由于本产品运行的蜂窝系统由与索尼爱立信无关的 电信公司提供,因此索尼爱立信对该系统的操作、 可用性、覆盖范围、服务或服务范围不承担任何 责任。
- 5 由非索尼爱立信授权人员对产品进行的安装、改装、 维修或开启而造成的产品失效,均不在本保修范围 之内。
- 6 由于在本产品上使用非索尼爱立信品牌原装配件或 其它外围设备引起的产品失效,不属于保修范围。
- 7 更改或损坏任何原厂标贴将导致保修失效。
- 8 索尼爱立信只承认此处印刷的有限保修,其它任何 保修,无论是书面还是口头的,一概无效。所有暗 示保修,包括但不局限于为适销性或某一特殊目的 适合性的暗示保修,均以此保修条款为准。 索尼爱立信对于法律不予以承认的任何意外或间接 损坏,包括但不限于收益损失或商业亏损,不负任 何法律责任。

某些国家 / 州不允许对于意外或间接损失拒绝给予 或给予有限赔付,或者不允许限定暗示保修的期限, 因此上述限制或免责条款对您可能不适用。

本保修不影响适用法律中有关用户的法定权利, 以及用户与销售商签订的购货合同中所包括的用户 权利。

\* 在某些国家 / 地区要求提供附加信息, 因此, 在有 效的购买凭证上应明确注明这些信息。

## FCC 声明

该设备符合 FCC 标准中第 15 部 分的要求。操作必须符合以下两 个条件:

(1) 此设备不得造成有害干扰。和 (2) 设备必须接受所受到的干扰, 包括可能导致意外操作的干扰。

如果用户未经索尼爱立信明确许可而进行改动或改 装,可能会丧失继续操作该设备的权利。

该设备已经过测试,符合 B 类数字设备的限制, 且符 合 FCC 标准第 15 部分的要求。这些限制旨在提供合 理保护,防止在住宅区安装时产生有害干扰。

该设备会产生、使用和辐射射频能量,而且如果未按 照说明安装和使用,则可能对无线通信造成有害干 扰。但是,我们不保证在特定安装中不会产生干扰。 如果该设备确实对无线电和电视接收造成有害干扰 (可通过打开和关闭该设备来确定),则建议用户通 过采取以下一种或几种措施来排除干扰:

-- 重新调整接收天线的方向和位置。

-- 加大该设备与接收器之间的距离。

-- 将该设备和接收器分别连接到不同电路的插座上。 -- 向经销商或有经验的无线电 / 电视技术人员寻求 帮助。

## 加拿大工业部声明

该设备符合加拿大工业部 RSS-210 标准。 操作必须符合以下两个条件:

(1) 此设备不得造成干扰, 和

(2) 设备必须接受所收到的任何干扰,包括可能导致 非预期操作的干扰。

B 类数字设备符合加拿大 ICES-003 标准。

Cet appareil numérique de la classe B est conforme à la norme NMB-003 du Canada.

## Declaration of Conformity for W595c

We, Sony Ericsson Mobile Communications AB of Nya Vattentornet

SE-221 88 Lund, Sweden

declare under our sole responsibility that our product

#### Sony Ericsson type AAC-1052191-BV

and in combination with our accessories, to which this declaration relates is in conformity with the appropriate standards EN 301 511:V9.0.2, EN 301 489-7:V1.3.1, EN 300 328:V1.7.1, EN 301 489- 17:V1.2.1, EN 60 950-1:2006 following the provisions of, Radio Equipment and Telecommunication Terminal Equipment directive 1999/5/EC.

Lund, June 2008

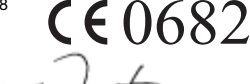

我们符合 R&TTE 指令 (1999/5/EC) 的要求。 Shoji Nemoto, Head of Product Business Group GSM/UMTS
# 索引

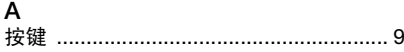

### <sub>R</sub>

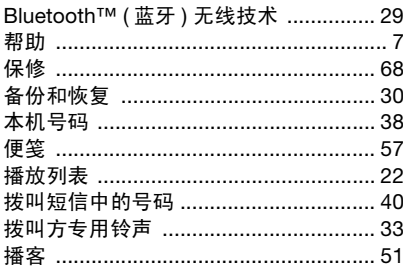

#### C

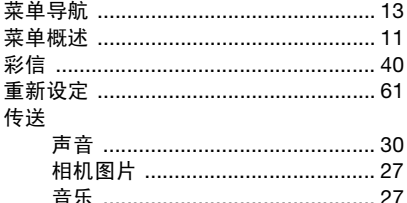

#### D 打开 / 关闭 Bluetooth™ (蓝牙) 功能 .............. 29 电池 插入 ……………………………………………5 短信 请参见短信 G

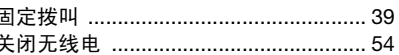

#### н

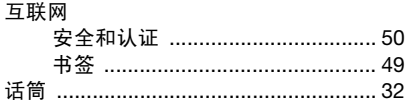

 $71$ 索引 This is the Internet version of the User guide. © Print only for private use.

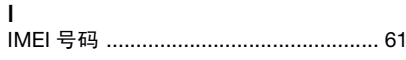

# J

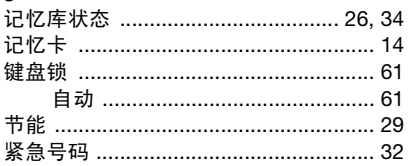

# K

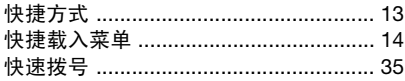

## $\mathbf{I}$

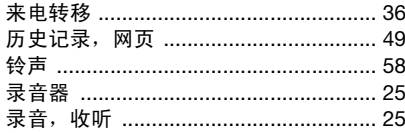

## M

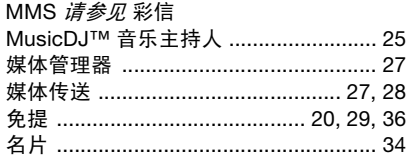

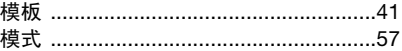

# N

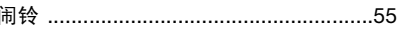

#### P

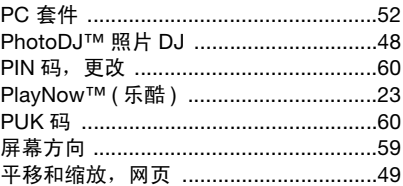

#### $\mathsf{R}$

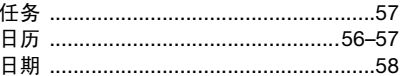

#### $\mathbf S$

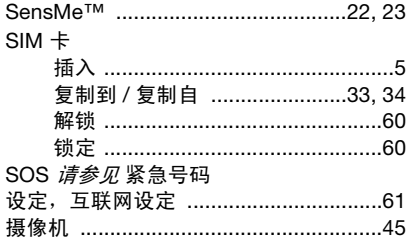

72 索引<br>This is the Internet version of the User guide. © Print only for private use.

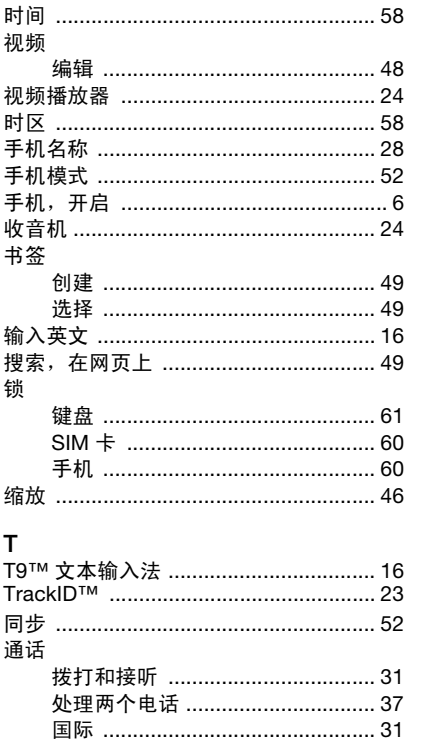

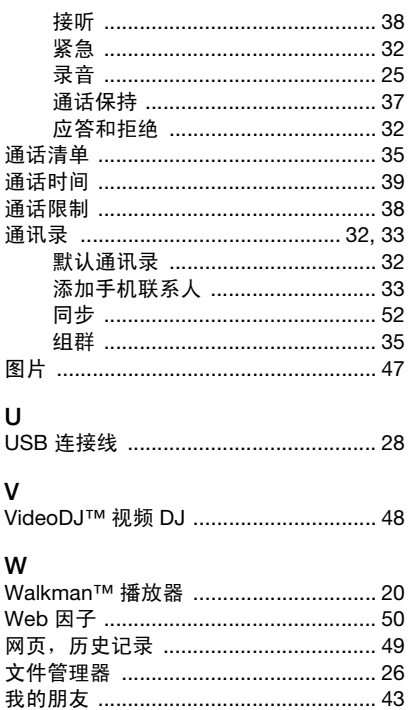

73

索引 This is the Internet version of the User guide. © Print only for private use.

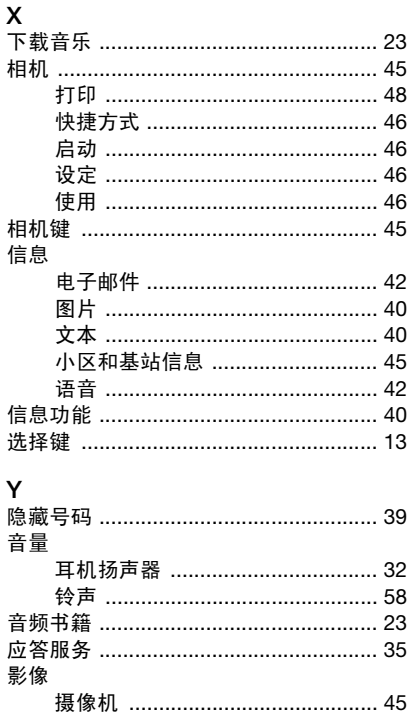

相机 ……………………………………… 45 游戏 ……………………………………………… 59

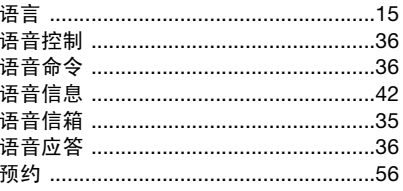

# $\overline{z}$

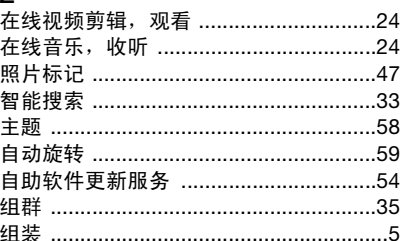

74 索引 This is the Internet version of the User guide. © Print only for private use.